# User Guide for the Golden Tree Modification Request System:

## **COST CENTERS & PROJECT CODES**

Created September 2011

## Table of Contents

| Topic                                            | <u>Page</u> |
|--------------------------------------------------|-------------|
| Background                                       | 3           |
| Access to Golden Tree Modification System        | 3           |
| Cost Centers                                     |             |
| Adding a New Cost Center                         | 4           |
| Modifying an Existing Cost Center                | 11          |
| Inactivating/Reactivating a Cost Center          | 15          |
| Withdrawing/Unwithdrawing Cost Center Request    | 20          |
| Project Codes                                    |             |
| Adding a New Project Code                        | 25          |
| Modifying an Existing Project Code               | 32          |
| Inactivating/Reactivating a Project Code         | 36          |
| Withdrawing/Unwithdrawing a Project Code Request | 41          |
| Viewing Requests                                 | 46          |
| Contacts                                         | 49          |

## **Background**

Cost Centers and Project Codes are values established in the UCR Financial System (UCRFS) to assist departments and/or Organizations to track transactions. These codes are defined by departments and used at the discretion of the campus departments. These codes do not have any "institutional" meaning like the account, activity, fund or function codes and are not required as part of a transaction's Full Accounting Unit (FAU). Although there is no institutional value associated with these codes, the use of these codes may be very important to your department financial management to assist in the tracking and reporting of revenue and/or expenses.

## Access

Access to the Golden Tree Modification System is granted by departmental System Access Administrators (SAA) via the Enterprise Access Control System (EACS) for specific Accountability Structures. At this time, there are two roles available in this application: Transactor-CC/PC and Courtesy Copy-CC/PC. The Transactor-CC/PC roles allows the user to request new cost centers and project codes, modify titles of existing cost centers and project codes, and inactivate/re-activate existing cost centers and project codes for their Accountability Structure(s). The Courtesy Copy-CC/PC role only provides the user with an e-mail as cost centers and project codes are added, modified, and inactivate/re-activated for a given Accountability Structure.

Future phases of this application will involve other Full Accounting Unit (FAU) data elements such as activity codes and fund numbers.

Users assigned the Transactor-CC/PC role will access the <u>Golden Tree Modification System</u> from their list of Authorized Applications in R'Space.

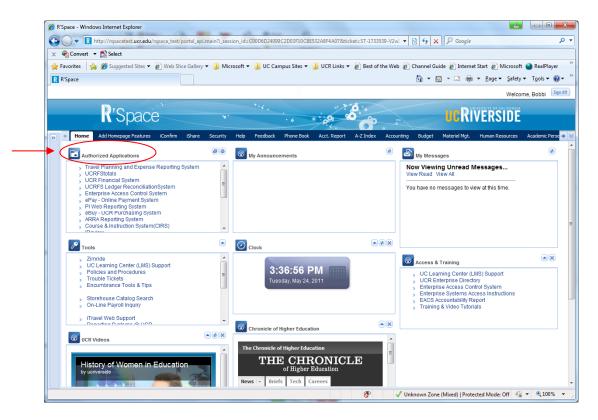

## **COST CENTERS**

Adding a New Cost Center

STEP 1: If the transactor has been granted access to the Golden Tree Modification System for more than one Accountability Structure, the user must select the appropriate Accountability Structure from their drop down menu and click on "continue". Note: users assigned to one Accountability Structure will by-pass this step.

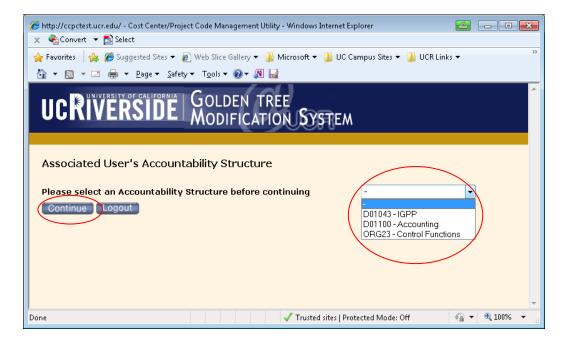

STEP 2: Under the menu Transactor Options, click on Add/Modify Cost Center.

| Cost Center/Project Code Management Utility - Windows Internet Explorer                   |                                               |                                  |
|-------------------------------------------------------------------------------------------|-----------------------------------------------|----------------------------------|
| thtp://ccpctest.ucr.edu/ccpctest/CC_PC_LOGIN.DisplayAcctgMenu                             | ▼ 🗟 🍫 🗙 👂 Google                              | • م                              |
| x ♣ Convert ▼ 🔂 Select                                                                    |                                               |                                  |
| 🖕 Favorites 🛛 🝰 🥔 Suggested Sites 👻 🔊 Web Slice Gallery 👻 🍱 Microsoft 👻 🕌 UC Campus Sites | 👻 🎉 UCR Links 👻 🔊 Best of the Web 🖉 Channel   | Guide                            |
| 😁 🔻 🏉 UCR Enterprise Access Co 🦉 Cost Center/Project Co 🗴                                 | 🟠 🔻 🖾 👻 🖶 🗮 👻 <u>P</u> age 👻 <u>S</u> afety 🕶 | T <u>o</u> ols ▼ @▼ <sup>≫</sup> |
| UCRIVERSIDE GOLDEN TREE MODIFICATION SYSTEM                                               |                                               |                                  |
| Welcome, Bobbi McCracken                                                                  |                                               |                                  |
| General Options                                                                           |                                               |                                  |
| Search                                                                                    |                                               |                                  |
| <u> Нер</u>                                                                               |                                               | =                                |
| S Exit                                                                                    |                                               |                                  |
| Transactor Options                                                                        |                                               |                                  |
| View Requests                                                                             |                                               |                                  |
| Add/Modify Cost Center                                                                    |                                               |                                  |
| Add/Modify Project Code                                                                   |                                               |                                  |
| Inactivate/Reactivate Cost Center Code Inactivate/Reactivate Project Code                 |                                               |                                  |
| Withdraw/Unwithdraw Cost Center Code Request                                              |                                               |                                  |
| Withdraw/Unwithdraw Project Code Reguest                                                  |                                               |                                  |
| Done                                                                                      | Trusted sites   Protected Mode: Off 🛛 🖓 🕶     | • 🔍 100% 🔹                       |

STEP 3a: To avoid subsequent error messages, the transactor should perform a "search" to ensure the cost center code does not already exists by selecting the code "pre-fix" from the drop down list and clicking on "Search". Please note if only one "pre-fix" code is associated with the Accountability Structure, it will automatically be pre-populated.

| Cost Center/Project Code Management Utility - Windows Internet Explorer |                                                                    |
|-------------------------------------------------------------------------|--------------------------------------------------------------------|
| CO V Intp://ccpctest.ucr.edu/ccpctest/CC_PC.srch_code                   |                                                                    |
| x ♠ Convert マ 🔂 Select                                                  |                                                                    |
| 🚖 Favorites 🛛 🚔 🏉 Suggested Sites 👻 🖉 Web Slice Gallery 👻 🌗 Microsof    | t 🔻 µ UC Campus Sites 👻 µ UCR Links 👻 🔊 Best of the Web 👋          |
| 🔠 👻 🌈 UCR Enterprise Access Co 🌈 Cost Center/Project Co 🗴               | 🟠 🔻 🖾 🔻 🖃 🖶 🔻 <u>P</u> age 🔻 <u>S</u> afety 🔻 T <u>o</u> ols 👻 🕢 🎽 |
| UCRIVERSITY OF CALIFORNIA GOLDEN TREE<br>MODIFICATION S                 | ŶSTEM                                                              |
| Search Cost Center                                                      |                                                                    |
| Type Cost Center                                                        | Change SAA D01100 - Accounting                                     |
| Code Starts With SE -                                                   |                                                                    |
| Description Starts With                                                 |                                                                    |
| Search Clear Main Menu Add Code                                         |                                                                    |
|                                                                         | *                                                                  |
|                                                                         | ✓ Trusted sites   Protected Mode: Off 🛛 🖓 🔻 🔍 100% 👻               |

A list of all codes matching the search criteria (in this example, code "pre-fix" begins with "SB") will be displayed.

|                                                                                                    | select<br>Suggested Sites 👻 🖉 Web Slice Gallery 💌 🎴 Microsoft :<br>🛚 👻 Page 👻 Safety 👻 Tgols 🖉 🎯 🖉 🔛                                                                                                    | 🔻 길 UC Campus Sites 👻 길 UCR I                                                                         | Links 🔻 🙋 Best of the Web |
|----------------------------------------------------------------------------------------------------|----------------------------------------------------------------------------------------------------|----------------------------------------------------------------------------------------------------|---------------------------|
|                                                                                                    | RSIDE GOLDEN TREE                                                                                                    | (STIEM                                                                                                |                           |
| Search Cost C                                                                                                    | enter                                                                                                    |                                                                                                    |                           |
| F <b>ype</b> Cost Cer                                                                                                    | nter                                                                                                    | Change Accountability Structure                                                                       | D01100 - Accounting       |
|                                                                                                    |                                                                                                    |                                                                                                    | ,                         |
| Ode Starte W                                                                                                    |                                                                                                    |                                                                                                    |                           |
| Code Starts W<br>Description Starts W<br>Search Clear                                                                        |                                                                                                    | ]                                                                                                    |                           |
| Description Starts W<br>Search Clear<br>Select a Code                                                                        | ïth -<br>Main Menu ) Add Code                                                                                                    | ]                                                                                                    |                           |
| Description Starts W<br>Search Clear<br>Select a Code                                                                        | ïth -<br>Main Menu ) Add Code                                                                                                    | Туре                                                                                                  |                           |
| Search Clear<br>Search Clear<br>Select a Code<br>9 record(s) found<br>Code                                                   | fith<br>Main Menu Add Code                                                                                                    | Cost Center                                                                                           |                           |
| Search Clear<br>Search Clear<br>Select a Code<br>9 record(s) found<br>Code<br>SB                                             | Main Menu Add Code<br>to Modify<br>Description                                                                                                    |                                                                                                    |                           |
| Search Clear<br>Search Clear<br>Select a Code<br>9 record(s) found<br>Code<br>SB<br>SB123                                    | fith  Main Menu Add Code Code Code Code Code Code Code Code                                                                                                    | Cost Center                                                                                           |                           |
| Search Clear<br>Search Clear<br>Select a Code<br>9 record(s) found<br>Code<br>SB<br>SB123<br>SB345                           | Tith   Main Menu Add Code  to Modify  Description  ACCOUNTING (D01100)  test adding cc                                                                                                    | Cost Center<br>Cost Center                                                                            |                           |
| Search Clear<br>Search Clear<br>Select a Code<br>9 record(s) found<br>Code<br>SB<br>SB123<br>SB345<br>SB345<br>SBAMX         | fith   Main Menu Add Code  Modify  Description  ACCOUNTING (D01100)  test adding cc  testmodifySB345-no shrt des                                                                                                    | Cost Center<br>Cost Center<br>Cost Center                                                             |                           |
| Description Starts W<br>Search Clear<br>Select a Code<br>9 record(s) found                                                   | fith   Main Menu Add Code  Modify  ACCOUNTING (D01100)  test adding cc  testmodifySB345-no shrt des  Hsng & SIS Amer test modify                                                                                                    | Cost Center<br>Cost Center<br>Cost Center<br>Cost Center<br>Cost Center                               |                           |
| Search Clear<br>Search Clear<br>Select a Code<br>9 record(s) found<br>Code<br>SB<br>SB123<br>SB345<br>SBAMX<br>SBDIS         | Main Menu       Add Code         to Modify       Description         ACCOUNTING (D01100)       test adding cc         testmodifySB345-no shrt des       Hsng & SIS Amer test modify         Internet CC-Discover Car       Internet CC-Discover Car                                                   | Cost Center<br>Cost Center<br>Cost Center<br>Cost Center<br>Cost Center<br>Cost Center                |                           |
| Search Clear<br>Search Clear<br>Select a Code<br>9 record(s) found<br>Code<br>SB<br>SB123<br>SB345<br>SB4MX<br>SBD15<br>SBMC | Main Menu       Add Code         to Modify       Description         ACCOUNTING (D01100)       test adding cc         test adding cc       testmodifySB345-no shrt des         Hsng & SIS Amer test modify       Internet CC-Discover Car         Mastercard Online Pmts       Mastercard Online Pmts | Cost Center<br>Cost Center<br>Cost Center<br>Cost Center<br>Cost Center<br>Cost Center<br>Cost Center |                           |

Depending upon the volume of cost centers associated with a particular Accountability Structure, searches can also be performed on specific codes by entering additional information in the field next to the code "pre-fix".

| 🏉 http://ccpctest.ucr.edu/ - Cost Center/Project Code Management Utility - Windows Internet Explorer 🗾 💼 💷 📧                  |
|----------------------------------------------------------------------------------------------------|
| 🗴 🍖 Convert 🔻 🔂 Select                                                                                                    |
| 🖕 Favorites 🛛 👍 🍘 Suggested Sites 🔻 🔊 Web Slice Gallery 🔻 🌗 Microsoft 🔻 🌗 UC Campus Sites 👻 🌗 UCR Links 👻 🖉 Best of the Web 🍼 |
| 👌 🔻 🖾 👻 🖃 🖶 Page 👻 Safety 👻 Tools 🕶 🕢 🐙 🔛                                                                                     |
| UCRIVERSIDE GOLDEN TREE MODIFICATION SYSTEM                                                                                   |
|                                                                                                    |
| Search Cost Center                                                                                                    |
| Type Cost Center Change Accountability Structure D01100 - Accounting                                                          |
| Code Starts With SB T                                                                                                    |
| Description Starts With                                                                                                    |
|                                                                                                    |
| Search Clear Main Menu Add Code                                                                                               |
|                                                                                                    |
|                                                                                                    |
|                                                                                                    |
| <b>▼</b>                                                                                                    |
| ✓     III     ►       Done     ✓     Trusted sites   Protected Mode: Off     ✓                                                |

If a match to the search criteria exists, it will be displayed (in this example, the cost center code begins with "SBT".

|                                                          | ost Center/Project Code Management Utility - Windows Internet E: | cplorer                    |                       |  |
|----------------------------------------------------------|------------------------------------------------------------------|----------------------------|-----------------------|--|
| 🗙 🍕 Convert 🔻 🔂 Select                                   |                                                                  |                            |                       |  |
| 👷 Favorites 🛛 👍 🏉 Sugg                                   | ested Sites 🔻 虧 Web Slice Gallery 🔻 🐌 Microsoft 👻 🐌 UC C         | ampus Sites 🔻 퉬 UCR Links  | 🔻 🙋 Best of the Web 🎽 |  |
| 👌 • 🔊 • 🖂 🚔 •                                            | Page 🔻 Safety 🖛 Tools 🖛 🔞 🖛 🔊 🔛                                  |                            |                       |  |
|                                                          |                                                                  |                            | ×                     |  |
|                                                          | CINE GOLDEN TREE                                                 |                            |                       |  |
| UUNIVER                                                  | SIDE GOLDEN TREE<br>MODIFICATION SYSTEM                          |                            |                       |  |
|                                                          |                                                                  |                            |                       |  |
| Search Cost Cent                                         | er                                                               |                            |                       |  |
|                                                          |                                                                  |                            |                       |  |
| Type Cost Center                                         | Change                                                           | Accountability Structure 🔃 | 01100 - Accounting    |  |
| Code Starts With                                         | SB 🕶 T                                                           |                            |                       |  |
| Description Starts With                                  | •                                                                |                            |                       |  |
|                                                          |                                                                  |                            |                       |  |
|                                                          |                                                                  |                            |                       |  |
| Search Clear                                             | Main Menu Add Code                                               |                            |                       |  |
| Search Clear                                             | Main Menu 🔰 Add Code                                             |                            |                       |  |
| Search Clear Select a Code to M                          |                                                                  |                            |                       |  |
|                                                          |                                                                  |                            |                       |  |
| Select a Code to M                                       |                                                                  | Түре                       |                       |  |
| Select a Code to M<br>2 record(s) found                  | lodify                                                           | Type<br>Cost Center        |                       |  |
| Select a Code to N<br>2 record(s) found<br>Code          | 1odify<br>Description                                            |                            |                       |  |
| Select a Code to M<br>2 record(s) found<br>Code<br>SBTOE | 10dify<br>Description<br>Transfer Of Equipment                   | Cost Center                |                       |  |
| Select a Code to M<br>2 record(s) found<br>Code<br>SBTOE | 10dify<br>Description<br>Transfer Of Equipment                   | Cost Center                |                       |  |
| Select a Code to M<br>2 record(s) found<br>Code<br>SBTOE | 10dify<br>Description<br>Transfer Of Equipment                   | Cost Center                |                       |  |
| Select a Code to M<br>2 record(s) found<br>Code<br>SBTOE | 10dify<br>Description<br>Transfer Of Equipment                   | Cost Center                |                       |  |
| Select a Code to M<br>2 record(s) found<br>Code<br>SBTOE | 10dify<br>Description<br>Transfer Of Equipment                   | Cost Center                |                       |  |
| Select a Code to M<br>2 record(s) found<br>Code<br>SBTOE | 10dify<br>Description<br>Transfer Of Equipment                   | Cost Center                |                       |  |
| Select a Code to M<br>2 record(s) found<br>Code<br>SBTOE | 10dify<br>Description<br>Transfer Of Equipment                   | Cost Center                |                       |  |

STEP 3b: To avoid duplicate cost centers with the same description, the transactor should also perform a "search" to ensure the description has not previously been assigned to a different cost center code.

Note the description search can be performed by using either "starts with" or "contains" function. Click on "search".

| Cost Center/Project Code Management Utility - Windows Internet Explorer |                                                                    |
|-------------------------------------------------------------------------|--------------------------------------------------------------------|
| G ⊂ ♥ Inttp://ccpctest.ucr.edu/ccpctest/CC_PC.srch_code                 | ▼ 🗟 4 × × P Google                                                 |
| 🗴 🍕 Convert 🔻 🔂 Select                                                  |                                                                    |
| 🖕 Favorites 🛛 🚔 🏉 Suggested Sites 👻 🔊 Web Slice Gallery 👻 🍑 Micros      | oft 🔻 퉬 UC Campus Sites 🔻 퉬 UCR Links 🔻 🝘 Best of the Web 👋        |
| 😁 🔻 🏈 UCR Enterprise Access Co 🏾 🏉 Cost Center/Project Co 🗴             | 🛐 🔻 🖾 👻 🚍 🖶 👻 <u>P</u> age 👻 <u>S</u> afety 👻 T <u>o</u> ols 🕶 🔞 👻 |
| UCRIVERSIDE GOLDEN TREE                                                 | System                                                             |
| Search Cost Center                                                      | Change SAA D01100 - Accounting                                     |
| Code Starts With SB -<br>Description Contains (lest                     |                                                                    |
| Search Contains                                                         |                                                                    |
| Done                                                                    | ✓ Trusted sites   Protected Mode: Off 🛛 🖓 💌 🔍 100% 💌               |

If a match exists, it will be displayed.

| 🍘 http://ccpctest.ucr.edu/ - Cost Center/Project Code Management Utility - Windows Internet Explorer 🛛 🖆 💼 🗉 🕰                |                               |                          |                    |
|----------------------------------------------------------------------------------------------------|-------------------------------|--------------------------|--------------------|
| 🗴 🍕 Convert 👻 🔂 Select                                                                                                    |                               |                          |                    |
| 🖕 Favorites 🛛 🖕 🏉 Suggested Sites 👻 🔊 Web Slice Gallery 👻 🌗 Microsoft 👻 🌗 UC Campus Sites 👻 🌗 UCR Links 👻 🖉 Best of the Web 👘 |                               |                          |                    |
| 🟠 🕶 🔝 👻 🚍 🖷                                                                                                    | Page 🔻 Safety 🕶 Tools 🕶 🕢 🐙 🔛 |                          |                    |
|                                                                                                    | SIDE GOLDEN TREE              |                          | <u>^</u>           |
| Search Cost Cent                                                                                                    |                               | Accountability Structure | 11100 - Accounting |
| -                                                                                                    |                               |                          | inteo Aboounding   |
| Code Starts With                                                                                                    |                               |                          |                    |
| Description Contains                                                                                                    | ▼ test                        |                          |                    |
|                                                                                                    |                               |                          |                    |
| Search Clear                                                                                                    | Main Menu 🚺 Add Code          |                          |                    |
|                                                                                                    |                               |                          |                    |
| Select a Code to N                                                                                                    | lodify                        |                          |                    |
| 4 record(s) found                                                                                                    |                               |                          |                    |
| Code                                                                                                    | Description                   | Туре                     |                    |
| <u>SB123</u>                                                                                                    | test adding cc                | Cost Center              |                    |
| <u>SB345</u>                                                                                                    | testmodifySB345-no shrt des   | Cost Center              |                    |
| SBAMX                                                                                                    | Hsng & SIS Amer test modify   | Cost Center              |                    |
|                                                                                                    | Test CC lower case            | Cost Center              |                    |
| •                                                                                                    |                               |                          |                    |
| Done                                                                                                    | ✓ Trusted sites               | Protected Mode: Off      | 4 v • 100% v       |

STEP 4: If the code does not exist, click on "Add Code" to request a new cost center code.

| Cost Center/Project Code Management Utility - Windows Internet Explorer |                                                         |
|-------------------------------------------------------------------------|---------------------------------------------------------|
|                                                                         |                                                         |
| 🗴 🍕 Convert 🔻 🔂 Select                                                  |                                                         |
| 🖕 Favorites 🛛 👍 🌈 Suggested Sites 🔻 🖉 Web Slice Gallery 👻 🌗 Microsoft   | 🔻 퉬 UC Campus Sites 🔻 퉬 UCR Links 👻 🖉 Best of the Web 👋 |
| 😤 👻 🏈 UCR Enterprise Access Co 🏾 🏉 Cost Center/Project Co 🗴             | 🛐 🔻 🖾 👻 🚍 🖶 🝸 Page 🔻 Safety 🕶 Tools 🕶 🔞 🖛 🔅             |
| UCRIVERSITY OF CALIFORNIA GOLDEN TREE<br>MODIFICATION S                 | STEM                                                    |
| Search Cost Center                                                      | Change SAA D01100 - Accounting                          |
| Code Starts With SB -                                                   |                                                         |
| Description Starts With 👻                                               |                                                         |
| Search Clear Main Menu Add Code                                         |                                                         |
|                                                                         | ·                                                       |
|                                                                         | V Trusted sites   Protected Mode: Off 🛛 🖓 👻 🍕 100% 💌 🔬  |

STEP 5: All fields designated in red italics are required.

a. Under the "Code Requested" area, select the appropriate two-digit pre-fix for the new Cost Center from the drop down list.

b. Enter up to three characters (alpha and/or numeric) in the field next to the pre-fix. The total Cost Center value (pre-fix plus suffix) may not exceed 5 characters.

c. Enter the Short Description (up to 10 characters). This is an optional field.

d. Enter the Long Description (up to 30 characters). This is a required field. This description will appear on the Golden Tree Viewer as well as the FAU description field of the various UCR applications.

e. A Comment can be optionally included. Special instructions to Accounting should be included here.

f. Click on "Submit" to forward the request to Accounting. ("Save and Exit" will save the item as "work-in-progress" for submission at a later time. "Cancel" will delete the action.)

In the example below, the user is completing a request to add Cost Center "SBSLP".

| 🏉 Cost Center/Project Code Manager         | ment Utility - Windows Internet Explorer 🛛 🔁 🗔 💷 💌                     |
|--------------------------------------------|------------------------------------------------------------------------|
|                                            | DE GOLDEN TREE<br>MODIFICATION SYSTEM                                  |
| Add Code                                   |                                                                        |
| Type<br>Code Requested<br>Short Desciption | Cost Center<br>SB 		SLP                                                |
| Long Description                           | Streamlining Projects                                                  |
| Comments                                   | Per request of department<br>financial manager, J. Jones,<br>on 7/1/11 |
| Submit Save & Exit                         | Cancel                                                                 |
| •                                          | ۲<br>۱                                                                 |

STEP 6: A confirmation that the request has been successfully submitted will display. Please allow 7-10 working days for your request to be processed.

| 🍘 Cost Center/Project Code Management Utility - Windows Internet Explorer 🛛 🖆 💷 💷 | x |
|-----------------------------------------------------------------------------------|---|
| UCRIVERSITY OF CALIFORNIA<br>MODIFICATION SYSTEM                                  | ^ |
|                                                                                   |   |
| Your request has been sucessfully submitted.                                      |   |
|                                                                                   |   |
|                                                                                   |   |
|                                                                                   | Ŧ |

STEP 7: The requestor will receive an e-mail when the request has been approved or denied by the Accounting Office. Please note that all other Cost Center/Project Code Transactors and Courtesy Copy roles associated

with the same Accountability Structure will also be copied on the e-mail. Question will be directed to the individual that initiated the cost center request.

When the code has been approved, it will appear on the Golden Tree Viewer. If the code is denied, the e-mail will include the reason.

| 🖂 ا 🚽 ت ا ا ا ا                                                                                                    | Request to add Cost Center Code SBSLP Approved - Message (Plain Text)                                                                                | <b>2</b> - 0 X             |
|----------------------------------------------------------------------------------------------------|----------------------------------------------------------------------------------------------------|----------------------------|
| File Message                                                                                                    |                                                                                                    | ۵ 😮                        |
| Ignore X 🔍 🦳 🦓 🚔 Meeting                                                                                                    | Move to: ? 🚖 To Manager 🔄 🎦 🖄 Rules *                                                                                                    | Find Q                     |
| ا المعنى المعنى المعن<br>معنى المعنى المعنى المعنى المعنى المعنى المعنى المعنى المعنى المعنى المعنى المعنى المعنى المعنى المعنى المعنى المعنى المعنى المعنى المعنى المعنى المعنى المعنى المعنى المعنى المعنى المعنى المعنى المعنى المعنى المعنى المعنى المعنى المعنى المعنى المعنى المعن<br>معنى المعنى المعنى المعنى المعنى المعنى المعنى المعنى المعنى المعنى المعنى المعنى المعنى المعنى المعنى المعنى المعنى المعنى المعنى المعنى | 🚑 Reply & Delete 🦻 Create New 🔻 Move 🖬 Actions 🗸 Mark Categorize Foll Unread 👻 Up                                                                    | p 👻 👻 😽 Select 🛪           |
| Delete Respond                                                                                                    | Quick Steps 🕞 Move Tags                                                                                                    | G Editing Zoom             |
| From: ccpctestwebmaster@ucr.edu<br>To: Bobbi A McCracken<br>Cc: Jerry Monahan<br>Subject: Request to add Cost Center Code SBSLP Appro                                                                                                    | red                                                                                                    | Sent: Mon 7/4/2011 6:43 AM |
| the mail server.                                                                                                    | e do not "REPLY" to <u>ccpcwebmaster@ucr.edu</u> as your message will not be received an                                                             | l the                      |
| BOBBIB@ucr.edu<br>LUPER@ucr.edu<br>VICKIT@ucr.edu<br>JERTYM@ucr.edu<br>LIMIPAD@ucr.edu<br>DAVIDG@ucr.edu                                                                                                    | Please note that all other Transactors and<br>Courtesy Copy roles for this Accountability<br>Structure will be copied on the e-mail<br>notification. |                            |
| ccpctestwebmaster@ucr.edu                                                                                                    |                                                                                                    | 232323 ^                   |

### "MODIFYING" an existing Cost Center's Description

Please note Transactors have the ability to modify the description of any cost center under their Accountability Structure(s); there is no approval process required by the Accounting Office. However, department financial manager may want to develop departmental procedures and guidelines for Transactors.

STEP 1: Determine the Cost Center Description requiring modification. Under the menu Transactor Options, click on Add/Modify Cost Center.

| 6 Cost Center/Project Code Management Utility - Windows Internet Explorer | 2 88 L 4                  | Added Author Autors                 | 6                     | - D - X              |
|---------------------------------------------------------------------------|---------------------------|-------------------------------------|-----------------------|----------------------|
| G v Attp://ccpctest.ucr.edu/ccpctest/CC_PC_LOGIN.DisplayAcc               | tgMenu                    | ▼ 🗟 47 🗙 🖓 Google                   |                       | Q                    |
| 🗴 🍕 Convert 🔻 🔝 Select                                                    |                           |                                     |                       |                      |
| 🚖 Favorites 🛛 🚔 🏉 Suggested Sites 🔻 🖉 Web Slice Gallery 👻 🍑 Mic           | rosoft 👻 🌗 UC Campus Site | s 🔻 길 UCR Links 👻 🙋 Best of the We  | b 🙋 Channel           | Guide                |
| 🔠 🔹 🏈 UCR Enterprise Access Co 🥻 Cost Center/Project Co 🗴                 |                           | 🟠 🕶 🔝 🕆 🖃 🌐 👻 <u>P</u> ag           | ge ▼ <u>S</u> afety ▼ | T <u>o</u> ols ▼ 🔞 ▼ |
| UCRIVERSIDE GOLDEN TREE<br>MODIFICATION                                   | U <b>S</b> ystem          |                                     |                       |                      |
| Welcome, Bobbi McCracken                                                  |                           |                                     |                       |                      |
| General Options                                                           |                           |                                     |                       |                      |
| Search                                                                    |                           |                                     |                       |                      |
| 9 Help                                                                    |                           |                                     |                       |                      |
| S Exit                                                                    |                           |                                     |                       |                      |
| Transactor Options                                                        |                           |                                     |                       |                      |
| View Requests                                                             |                           |                                     |                       |                      |
| Add/Modify Cost Center                                                    |                           |                                     |                       |                      |
| Add/Modify Project Code                                                   |                           |                                     |                       |                      |
| Inactivate/Reactivate Cost Center Code                                    |                           |                                     |                       |                      |
| Inactivate/Reactivate Project Code                                        |                           |                                     |                       |                      |
| Withdraw/Unwithdraw Cost Center Code Request                              |                           |                                     |                       |                      |
| Section 2017 Withdraw / Unwithdraw Project Code Request                   |                           |                                     |                       |                      |
| Done                                                                      |                           | Trusted sites   Protected Mode: Off |                       | 🔍 100% 🔻             |

STEP 2: Search for the cost center to be modified either by specifying information about the cost center code and/or the cost center description then clicking on "search".

| 🍘 Cost Center/Project Code Management Utility - Windows Internet Explorer 🛛 🔁 👝 💷                                           | x  |
|----------------------------------------------------------------------------------------------------|----|
| 🗙 🍕 Convert 🔻 🔂 Select                                                                                                    |    |
| 👷 Favorites 🛛 🖕 🏉 Suggested Sites 🔻 🔊 Web Slice Gallery 👻 🌗 Microsoft 👻 🌗 UC Campus Sites 👻 🌗 UCR Links 👻 🔊 Best of the Web | >> |
| 🟠 🔻 🔊 👻 🚍 🖶 Zage 👻 Safety 🖛 Tools 🕶 🕢 🐙 🔛                                                                                   |    |
| UCRIVERSITY OF CALIFORNIA GOLDEN TREE<br>MODIFICATION SYSTEM                                                                | ŕ  |
| Search Cost Center                                                                                                    |    |
| Type Cost Center Change Accountability Structure D01100 - Accounting                                                        |    |
| Code Starts With SB - DIS                                                                                                   |    |
| Description Starts With                                                                                                    |    |
| Search Clear Main Menu Add Code                                                                                             | Ŧ  |
|                                                                                                    | 1  |
| 🔩 Local intranet   Protected Mode: Off 🛛 🖓 💌 🍕 100% 🤜                                                                       |    |

STEP 3: Select the Code to Modify by clicking on it.

|                         | anagement Utility - Windows Internet Explorer       |                                     |                       |
|-------------------------|-----------------------------------------------------|-------------------------------------|-----------------------|
| 🗙 🍓 Convert 🔻 🛃 Select  |                                                     |                                     |                       |
| 🖕 Favorites 🛛 👍 🏉 Sugge | ested Sites 🔻 🔊 Web Slice Gallery 👻 鷆 Microsoft 👻 🎚 | UC Campus Sites 👻 퉬 UCR Links       | 👻 🙋 Best of the Web 👋 |
| 🗄 • 🗟 • 🖃 🖶 •           | Page 🕶 Safety 🕶 Tools 🕶 🕢 🐙 🔛                       |                                     |                       |
|                         | SIDE GOLDEN TREE                                    | EM                                  | *                     |
|                         |                                                     |                                     |                       |
| Search Cost Cent        | er                                                  |                                     |                       |
| Type Cost Center        | Chi                                                 | ange Accountability Structure 🔟     | 1100 - Accounting     |
| Code Starts With        | SB 🔻 DIS                                            |                                     |                       |
| Description Starts With | •                                                   |                                     |                       |
| Search Clear I          | Main Menu 👔 Add Code                                |                                     |                       |
| Select a Code to M      | 1odify                                              |                                     |                       |
| 1 record(s) found       |                                                     |                                     |                       |
| Code                    | Description                                         | Туре                                |                       |
| SBDIS                   | Internet CC-Discover Car                            | Cost Center                         |                       |
|                         |                                                     |                                     | -                     |
| •                       | m                                                   |                                     | •                     |
|                         | <b>Q</b> I                                          | ocal intranet   Protected Mode: Off | 🖓 🔻 🍕 100% 👻 🛓        |

STEP 4: Modify the description(s) and click on "Update". Remember: the Long Description is a mandatory field and can be a maximum of 30 characters long; this is the description that appears on Golden Tree Viewer as well as the FAU description field of the various UCR applications. The Short Description is optional and can be a maximum of 10 characters long and is only displayed in the UCRFS Chart-field Attributes screen.

Comments are optional, but it is recommended that this field be used to document the reason for the description modification.

| 🏉 Cost Center/Project Coo | de Management Utility - Windows Internet Explorer 🛛 🧧 👝 💷                | ×  |
|---------------------------|--------------------------------------------------------------------------|----|
| 🗙 🍓 Convert 🔻 🛃 Se        | elect                                                                    |    |
| 🚖 Favorites 🛛 👍 🏉 S       | uggested Sites 🔻 🧃 Web Slice Gallery 🔻 🌗 Microsoft 👻 🌗 UC Campus Sites 👻 | >> |
| 👌 🕶 🔊 👻 🖨                 | 💌 Page 🔻 Safety 🖛 Tools 🕶 🕢 🐙 🔛                                          |    |
|                           | RSIDE GOLDEN TREE<br>MODIFICATION SYSTEM                                 | *  |
| Update Code               |                                                                          |    |
| Туре                      | Cost Center                                                              |    |
| Code Requested            | SEDIS                                                                    |    |
| Short Description         | CC-Discovr                                                               |    |
| Long Description          | Internet Credit Card-Discover                                            |    |
| Comments                  |                                                                          |    |
| Update Cance              | 11                                                                       | ÷  |
| Done                      | 🔩 Local intranet   Protected Mode: Off 🛛 🖓 🔻 🍕 100%                      | •  |

STEP 5: The system will ask the user to confirm the change; click on "Submit" to proceed (to withdraw the modification, click on "Cancel".)

| Ø Cost Center/Project Code Management Utility - Windows Internet Explorer       Image: Convert     Image: Convert       Image: Convert     Image: Convert                |
|----------------------------------------------------------------------------------------------------|
| 🖕 Favorites 🛛 🚔 🏉 Suggested Sites 🔻 🖉 Web Slice Gallery 👻 🌗 Microsoft 👻 👋                                                                                                |
| 🟠 🔻 🔊 👻 🚍 🖶 👻 Bage 🕶 Safety 🕶 Tools 🕶 🕢 🖬 🛃                                                                                                    |
| UCRIVERSIDE GOLDEN TREE MODIFICATION SYSTEM                                                                                                    |
|                                                                                                    |
| A modification to the description of an existing cost center/project<br>code has been initiated. Please click on Submit to proceed or Cancel<br>to withdraw this request |
| Submit Cancel                                                                                                    |
|                                                                                                    |
|                                                                                                    |
|                                                                                                    |
|                                                                                                    |
|                                                                                                    |
| Don 🔍 🔍 Local intranet   Protected Mode: Off 🦓 🔻 🍕 100% 👻 🔬                                                                                                    |

A confirmation that the request has been successfully submitted will display.

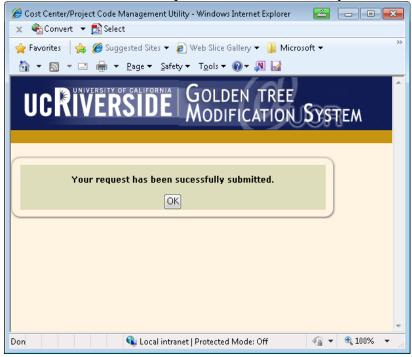

STEP 6: An e-mail will be sent to all Transactors and Courtesy Copy roles confirming the modification to the Cost Center.

| 🖂   🛃 ") U 🔺                                                                                                    | 🔹 🗋   🖛 🛛 Cost                                                                                          | Center SBDIS has been modif       | ied - M | essage (Plain T        | ext)                                        | <b>_</b> .             | • **          |
|----------------------------------------------------------------------------------------------------|----------------------------------------------------------------------------------------------------|-----------------------------------|---------|------------------------|---------------------------------------------|------------------------|---------------|
| File Messag                                                                                                    | je                                                                                                    |                                   |         |                        |                                             |                        | ۵ 🕜           |
| 🗟 Ignore 🗙                                                                                                    | Reply Reply Forward B More *                                                                            | 🎦 Move to: ? 🔷 -                  | Move    | 🍅 Rules ▼<br>🔊 OneNote | 🗟 Mark Unread<br><mark></mark> Categorize 🕶 | Translate              | Zoom          |
| 🇞 Junk ≠ Delete                                                                                                    | Reply Reply Forward 🌉 More 🕶<br>All                                                                     | 🛐 Team E-mail 🛛 🔻                 | - WIDVE | 🗈 Actions 🔻            | 🔻 Follow Up 🔻                               | 👻 🔓 Select 🔻           | 20011         |
| Delete                                                                                                    | Respond                                                                                                 | Quick Steps 🛛 🖓                   |         | Move                   | Tags 🕞                                      | Editing                | Zoom          |
| To: Bobbi<br>Cc:                                                                                                    | estwebmaster@ucr.edu<br>A McCracken<br>Center SBDIS has been modified                                   |                                   |         |                        |                                             | Sent: Tue 8/30/        | 2011 12:37 PM |
| SBDIS Long Des                                                                                                    | firms your request to modify Cost<br>cription: Internet Credit Card-Disc<br>responses to BOBBIB@ucr.edu |                                   | rocesse | ed.                    |                                             |                        |               |
| This is an autor                                                                                                    | natically generated message. Plea<br>d to you by the mail server.                                       | ise do not "REPLY" to <u>cepe</u> | webma   | aster@ucr.ed           | <u>u</u> as your messag                     | ge will not be receive |               |
| CC:<br><u>BOBBIB@ucr.</u><br><u>LUPER@ucr.e</u><br><u>KIMPAD@ucr</u><br><u>VICKIT@ucr.e</u><br><u>JERRYM@ucr.</u><br><u>DAVIDG@ucr</u> | . <u>edu</u><br>. <u>edu</u><br><u>du</u><br><u>edu</u>                                                 |                                   |         |                        |                                             |                        |               |
| C ccpctestw                                                                                                    | ebmaster@ucr.edu                                                                                        |                                   |         |                        |                                             |                        | 22 ^          |

## "INACTIVATING" or "REACTIVATING" a Cost Center

Please note Transactors have the ability to inactivate and reactivate any cost center under their Accountability Structure(s); there is no approval process required by the Accounting Office. However, department financial managers may want to develop departmental procedures and guidelines for Transactors.

<u>STEP 1: Determine the cost center to inactivate or reactivate.</u> Under the menu Transactor Options, click on Inactivate/Reactivate Cost Center Code

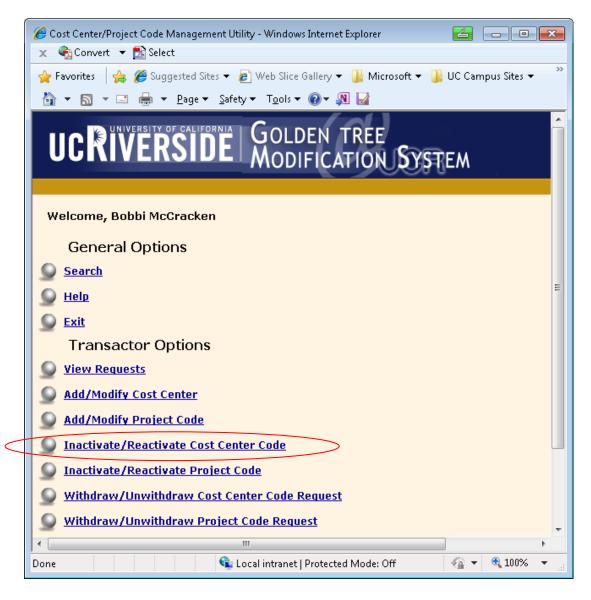

STEP 2: Search for the Cost Center to be "inactivated" (or "reactivated").

| 🏉 Cost Cente | r/Project Code Management Utility - Windows Internet Explorer | 2                                                   |              |
|--------------|---------------------------------------------------------------|-----------------------------------------------------|--------------|
| 🗙 🍓 Conv     | ert 🔻 🔂 Select                                                |                                                     |              |
| 🖕 Favorites  | 👍 🏉 Suggested Sites 🔻 🔊 Web Slice Gallery 👻 🌗 Microsof        | 't 🔻 🐌 UC Campus Sites 👻 퉬 UCR Links 👻 🔊 Best of th | we Web       |
| 👌 🔻 🔊        | 🔻 🖃 🖶 💌 Page 🕶 Safety 🕶 Tools 🕶 🕢 🖛 🔛                         |                                                     |              |
| UC           | CIVERSITY OF CALIFORNIA GOLDEN TREE MODIFICATION              | У <b>Ş</b> ТЕМ                                      | *            |
| Search       | Cost Center                                                   | Change Accountability Structure D01100 - Account    | ing          |
| Code         | Starts With SB -                                              |                                                     | ing          |
| Description  | Starts With 👻                                                 |                                                     |              |
| Status       | - •                                                           |                                                     |              |
| Search       | Clear Main Menu                                               |                                                     | ~            |
| •            |                                                               |                                                     | 4            |
|              |                                                               | 🗣 Local intranet   Protected Mode: Off 🛛 🖓 🔹        | • 🔍 100% 🔹 🔐 |

STEP 3a-Inactivating a Cost Center: From the Search grid displayed, click on "Inactivate" under the Action column. The system will query UCRFS to determine if the code is eligible to be inactivated. A code is eligible to be inactivated if there is no current fiscal year activity in the Actuals ledger under the cost center AND there are no encumbrance balances associated with the cost center. Please note this process may take several seconds to complete while the sytem queries the database.

|                                                                  | rt 🔻 🛃 Select                                                                                                    |                                                                          |                 |                          |                 |       |   |
|------------------------------------------------------------------|----------------------------------------------------------------------------------------------------|--------------------------------------------------------------------------|-----------------|--------------------------|-----------------|-------|---|
| 🍾 Favorites                                                      | 👍 🏉 Suggested Sites 🔻 🔊 Web Slice Gallery 👻 🌗                                                                                                    | Microsoft 🔻 腸 UC C                                                       | ampus Sites 🔻   | 퉬 UCR Links              | 🔻 🙋 Best of th  | e Web |   |
| 🔄 🔹 🔊                                                            | 🔻 🖃 🖶 👻 Page 🕶 Safety 🕶 Tools 🕶 🔞 🖛 🔊 🖡                                                                                                    |                                                                          |                 |                          |                 |       |   |
|                                                                  |                                                                                                    |                                                                          |                 |                          |                 |       |   |
|                                                                  |                                                                                                    |                                                                          |                 |                          |                 |       |   |
| Search                                                           | Cost Center                                                                                                    |                                                                          |                 |                          |                 |       |   |
|                                                                  |                                                                                                    |                                                                          |                 |                          |                 |       | _ |
|                                                                  | Cost Center                                                                                                    | Change.                                                                  | Accountability  | Structure                | 01100 - Account | ing   |   |
| ode                                                              | Starts With SB 🔻                                                                                                    |                                                                          |                 |                          |                 |       |   |
| occription                                                       | Starts With 👻                                                                                                    |                                                                          |                 |                          |                 |       |   |
| escription                                                       |                                                                                                    |                                                                          |                 |                          |                 |       |   |
| itatus                                                           |                                                                                                    |                                                                          |                 |                          |                 |       |   |
| itatus                                                           |                                                                                                    |                                                                          |                 |                          |                 |       |   |
| •                                                                | Clear Main Menu                                                                                                    |                                                                          |                 |                          |                 |       |   |
| tatus<br>Search                                                  |                                                                                                    |                                                                          |                 |                          |                 |       |   |
| Search<br>Select a                                               | Code to Inactivate/Reactivate                                                                                                    |                                                                          |                 |                          |                 |       |   |
| tatus<br>Search                                                  | Code to Inactivate/Reactivate                                                                                                    | Туре                                                                     | Status          | Action                   |                 |       |   |
| Search<br>Select a<br>12 record(<br>Code                         | Code to Inactivate/Reactivate<br>s) found<br>Description                                                                                                    | Type<br>Cost                                                             |                 | Action                   |                 |       |   |
| Search<br>Select a<br>12 record(<br>Code                         | Code to Inactivate/Reactivate<br>s) found<br>Description<br>ACCOUNTING (D01100)                                                                                    | Cost<br>Center                                                           | A               |                          |                 |       |   |
| Search<br>Select a<br>12 record(<br>Code                         | Code to Inactivate/Reactivate<br>s) found<br>Description                                                                                                    | Cost                                                                     |                 | Action                   | >               |       |   |
| Search<br>Select a<br>12 record(<br>Code                         | Code to Inactivate/Reactivate<br>s) found<br>Description<br>ACCOUNTING (D01100)                                                                                    | Cost<br>Center<br>Cost<br>Center<br>Cost                                 | A               |                          | >               |       |   |
| Search<br>Select a<br>12 record(<br>Code<br>58<br>58123<br>58345 | Code to Inactivate/Reactivate<br>s) found<br>Description<br>ACCOUNTING (D01100)<br>test adding cc<br>testmodifySB345-no shrt des                                   | Cost<br>Center<br>Cost<br>Cost<br>Cost<br>Center<br>Cost                 | A<br>A <b>(</b> | Inactivate<br>Inactivate | >               |       |   |
| Select a<br>Select a<br>12 record(<br>Code<br>SB<br>SB 123       | Code to Inactivate/Reactivate<br>s) found<br>Description<br>ACCOUNTING (D01100)<br>test adding cc<br>testmodifySB345-no shrt des<br>INACT testing long desc on add | Cost<br>Center<br>Cost<br>Cost<br>Cost<br>Cost<br>Cost<br>Cost<br>Center | A<br>A <b>(</b> | Inactivate               | >               |       |   |
| Search<br>Select a<br>12 record(<br>Code<br>58<br>58123<br>58345 | Code to Inactivate/Reactivate<br>s) found<br>Description<br>ACCOUNTING (D01100)<br>test adding cc<br>testmodifySB345-no shrt des                                   | Cost<br>Center<br>Cost<br>Cost<br>Cost<br>Center<br>Cost                 | A<br>A <b>(</b> | Inactivate<br>Inactivate | >               |       |   |

If the code is eligible for "inactivation", the system will update the first five characters of the Cost Center description to "INACT" and updates the code status to "I" for Inactive. This Cost Center will no longer be available for use on transactions.

|                          | ert 🔻 🛃 Select                                                                                                 |                        |                |                      |                 |                     | X   |
|--------------------------|----------------------------------------------------------------------------------------------------|------------------------|----------------|----------------------|-----------------|---------------------|-----|
| Eavorites                | 🛁 🚈                                                                                                    | crosoft 💌 🛄 UC C       | amnus Sites 🔻  | 🕒 LICB Links         | 💌 🔎 Best of th  | ne Web 🔎 Channel Gu | ide |
|                          | $\star \square \square \square = 2$ Page $\star \square 2$ Safety $\star \square 2$ Only $\star \square 2$ Min |                        | ampus sites .  | J OCITERING          | · • Descordi    | ie web 🛃 channel ou | iuc |
|                          |                                                                                                    |                        |                |                      |                 |                     |     |
|                          | RIVERSITY OF CALFORNIA<br>GOLDEN TREE<br>MODIFICATION                                                          |                        |                |                      |                 |                     |     |
| UCF                      | IVERSIDE MODIFICATION                                                                                          | SYSTEM                 |                |                      |                 |                     |     |
|                          | MODIFICATION                                                                                                   | OF B-Urw               |                |                      |                 |                     |     |
|                          |                                                                                                    |                        |                |                      |                 |                     |     |
| Search                   | Cost Center                                                                                                    |                        |                |                      |                 |                     |     |
|                          |                                                                                                    |                        |                |                      |                 |                     |     |
| ype                      | Cost Center                                                                                                    | Change /               | Accountability | Structure            | 01100 - Account | ting                |     |
| ode                      | Starts With P 🔹                                                                                                |                        |                |                      |                 |                     |     |
| escription               | Starts With 👻                                                                                                  |                        |                |                      |                 |                     |     |
| itatus                   | -                                                                                                    |                        |                |                      |                 |                     |     |
|                          |                                                                                                    |                        |                |                      |                 |                     |     |
| Search                   | Clear Main Menu                                                                                                |                        |                |                      |                 |                     | l   |
|                          |                                                                                                    |                        |                |                      |                 |                     |     |
| <b>D</b> - I + -         | Code to Inactivate/Reactivate                                                                                  |                        |                |                      |                 |                     |     |
|                          | c) found                                                                                                    |                        |                |                      |                 |                     |     |
| 12 record(               |                                                                                                    | Type                   | Status         | Action               |                 |                     |     |
| 12 record(<br>Code       | Description                                                                                                    | Type<br>Cost           | Status         | Action               |                 |                     |     |
| 12 record(               |                                                                                                    | Cost<br>Center         | Status<br>A    | Action               |                 |                     |     |
| 12 record(<br>Code       | Description                                                                                                    | Cost                   | A              | Action<br>Reactivate |                 |                     |     |
| 12 record(<br>Code<br>SB | Description<br>ACCOUNTING (D01100)                                                                             | Cost<br>Center<br>Cost | A              |                      |                 |                     |     |

Upon inactivation, an e-mail will be sent to all Transactors and Courtesy Copy roles associated with the Accountability Structure. Questions will be directed to the individual that initiated the inactivation request.

| 🖂   🛃 🗐 🥶 🗢 🌳 🛕 🚔   🚽 🦳 Cost C                                                                                                    | enter SB123 has been inactiva    | ated - Message (Plain " | Fext)                                                                      | <b></b>                 | • 83         |
|----------------------------------------------------------------------------------------------------|----------------------------------|-------------------------|----------------------------------------------------------------------------|-------------------------|--------------|
| File Message                                                                                                    |                                  |                         |                                                                            |                         | ۵ 🕜          |
| Galgnore X Que Construction All Meeting Que Construction All Meeting All Meeting All Meet | Move to: ?                       | Move Actions *          | <ul> <li>Mark Unread</li> <li>Categorize ▼</li> <li>Follow Up ▼</li> </ul> | rranslate<br>→ Select → | Zoom         |
| Delete Respond                                                                                                    | Quick Steps 🛛 🕞                  | Move                    | Tags G                                                                     | Editing                 | Zoom         |
| From: ccpctestwebmaster@ucr.edu To: Bobbi A McCracken Cc: Subject: Cost Center SB123 has been inactivated                                                                                                    |                                  |                         |                                                                            | Sent: Fri 9/2/          | 2011 8:35 PM |
| Your request to inactivate Cost Center Code SB12<br>SB123 Description: INACT test adding cc<br>Please send all responses to BOBBIB@ucr.edu                                                                                                    | 3 has been processed.            |                         |                                                                            |                         |              |
| This is an automatically generated message. Plea<br>will be returned to you by the mail server.                                                                                                    | se do not "REPLY" to <u>copc</u> | webmaster@ucr.ed        | l <u>u</u> as your messag                                                  | ge will not be received |              |
| CC:<br><u>MARLAR@ucr.edu</u><br><u>JERRYM@ucr.edu</u><br><u>JERRYM@ucr.edu</u><br><u>VICKIT@ucr.edu</u><br><u>BOBBI@ucr.edu</u><br><u>DAVIDG@ucr.edu</u>                                                                                                    |                                  |                         |                                                                            |                         |              |
| ccpctestwebmaster@ucr.edu                                                                                                    |                                  |                         |                                                                            | Ş                       | ×<br>2.2. ^  |

STEP 3b-Reactivating a Cost Center: From the Search grid displayed, click on "Reactivate" under the Action column.

|                                 | r/Project Code Management Utility - Windows Internet Explorer<br>ert 🔻 📆 Select |                |                |                          |                    |
|---------------------------------|---------------------------------------------------------------------------------|----------------|----------------|--------------------------|--------------------|
| 🚖 Favorites                     | <ul> <li></li></ul>                                                             |                |                | \mu UCR Links            | ✓                  |
| Search                          | Cost Center                                                                     |                |                |                          |                    |
| Туре                            | Cost Center                                                                     | Change         | Accountability | Structure D              | 01100 - Accounting |
| Code                            | Starts With SB -                                                                |                |                |                          |                    |
|                                 | n Starts With 👻                                                                 |                |                |                          |                    |
| Status                          | - •                                                                             |                |                |                          | =                  |
| Search<br>Select a<br>12 record | Clear Main Menu                                                                 |                |                |                          |                    |
| Code                            | Description                                                                     | Туре           | Status         | Action                   |                    |
| SB                              | ACCOUNTING (D01100)                                                             | Cost<br>Center | A              |                          |                    |
| SB123                           | test adding cc                                                                  | Cost<br>Center | A              | <u>Inactivate</u>        |                    |
| SB345                           | testmodifySB345-no shrt des                                                     | Cost<br>Center | A              | Inactivate               |                    |
| 1                               |                                                                                 |                |                |                          |                    |
| SB567                           | INACT testing long desc on add                                                  | Cost<br>Center |                | Reactivate               | >                  |
| SB567<br>SB999                  | INACT testing long desc on add<br>INACT GEO99 Earth Science Clas                |                | I C            | Reactivate<br>Reactivate | >                  |
|                                 |                                                                                 | Center<br>Cost |                |                          | >                  |

Once "reactivate" is clicked, the Cost Center description will automatically update to remove "INACT" from the cost center description and the Status will change to "A" for Active. The code is now available for use.

| 🏉 Cost Center/ | Project Code Management Utility - Windows Internet Explorer |              |                    |                    | 4 - 0                               | ×            |
|----------------|-------------------------------------------------------------|--------------|--------------------|--------------------|-------------------------------------|--------------|
| <b>O -</b>     | http://ccpctest.ucr.edu/ccpctest/CC_PC.srch_code            | - 🗟 4        | 👉 🗙 🔎 Goog         | jle                |                                     | <del>ب</del> |
| 🗙 🍕 Conver     | t 🔻 🔜 Select                                                |              |                    |                    |                                     |              |
| 🚖 Favorites    | 👍 🏉 Suggested Sites 👻 🔊 Web Slice Gallery 👻 퉲 Microsoft     | t 🕶 길 UC Cam | pus Sites 👻 퉬 L    | ICR Links 👻 🙋      | Best of the Web                     | >>           |
| 🏉 Cost Cente   | /Project Code Management Utility                            |              | • 🔊 • 🖃            | 🖶 🔻 <u>P</u> age 🕶 | <u>S</u> afety ▼ T <u>o</u> ols ▼ 🔞 | )• »         |
|                | IVERSIDE GOLDEN TREE<br>MODIFICATION S                      | Y\$¶em       |                    |                    |                                     |              |
|                | Cost Center                                                 | Change Act   | countability Struc | ture               | Accounting                          |              |
|                | Starts with P                                               | onangorio    | ouncenny our       | Berroo             | r woodan ang                        |              |
| Description    |                                                             |              |                    |                    |                                     |              |
| Status         |                                                             |              |                    |                    |                                     |              |
| Status         |                                                             |              |                    |                    |                                     |              |
| Search         | Clear Main Menu                                             |              |                    |                    |                                     |              |
|                |                                                             |              |                    |                    |                                     |              |
| Select a       | Code to Inactivate/Reactivate                               |              |                    |                    |                                     |              |
| 13 record(s    | ) found                                                     |              |                    |                    |                                     |              |
| Code           | Description                                                 | Туре         | Status             | Action             |                                     |              |
| SB             | ACCOUNTING (D01100)                                         | Cost Center  | A                  |                    |                                     |              |
| SB123          | test adding cc                                              |              | А                  | Inactivate         |                                     |              |
| SB345          | testmodifySB345 ne shrt des                                 | Cost Center  | -                  | Inactivate         |                                     |              |
| SB567          | testing long desc on add                                    | Cost Center  | A                  | Inactivate         |                                     |              |
| SB999          | INACT GEO99 Earth Science Clas                              | Cost Center  | 1                  | Reactivate         |                                     | Ŧ            |
| •              |                                                             |              |                    |                    |                                     | •            |
|                |                                                             | 🗸 Trusted s  | ites   Protected M | ode: Off           | 🖓 🔻 🍭 100%                          | •            |

An e-mail will be sent to all Transactors and Courtesy Copy roles associated with the Accountability Structure. Questions will be directed to the individual that initiated the re-activation request.

| I Z J 4                                                                                                    | 5 6 7 '                                                                  | enter SB567 has been reactiv                                                                                                    | ated - Message (Plain <sup>-</sup> | Text)                                            | 6                                    | ⊠ ⊒<br>∧ (?) |
|----------------------------------------------------------------------------------------------------|--------------------------------------------------------------------------|----------------------------------------------------------------------------------------------------|------------------------------------|--------------------------------------------------|--------------------------------------|--------------|
| File<br>F<br>G Ignore                                                                                                    | Reply Reply Forward More +                                               | Image: Provide the second second | Move Actions *                     | 🗟 Mark Unread<br>📑 Categorize ▾<br>❣ Follow Up ▾ | Related ≠<br>Translate<br>↓ Select ≠ | Zoom         |
| Delete                                                                                                    | Respond                                                                  | Quick Steps 🛛 🕞                                                                                                    | Move                               | Tags 🗔                                           | Editing                              | Zoom         |
| To: Bobbi<br>Cc:                                                                                                    | estwebmaster@ucr.edu<br>A McCracken<br>Center SB567 has been reactivated |                                                                                                    |                                    |                                                  | Sent: Fri 9/2/.                      |              |
| Your request to reactivate Cost Center Code SB567 has been processed.<br>SB567 Description: testing long desc on add<br>Please send all responses to <u>BOBBIB@ucr.edu</u><br>This is an automatically generated message. Please do not "REPLY" to <u>copcwebmaster@ucr.edu</u> as your message will not be received and |                                                                          |                                                                                                    |                                    |                                                  |                                      |              |
| will be returned to you by the mail server.                                                                                                    |                                                                          |                                                                                                    |                                    |                                                  |                                      |              |
| MARLAR@ucr.edu<br>KIMPAD@ucr.edu<br>JERRYM@ucr.edu<br>LUPER@ucr.edu<br>VICKIT@ucr.edu<br>BOBBIB@ucr.edu<br>DAVIDG@ucr.edu                                                                                                    |                                                                          |                                                                                                    |                                    |                                                  |                                      |              |
|                                                                                                    |                                                                          |                                                                                                    |                                    |                                                  |                                      |              |
| C ccpctestw                                                                                                    | ebmaster@ucr.edu                                                         |                                                                                                    |                                    |                                                  | 5                                    | 32 ^         |

## WITHDRAW/UNWITHDRAW a Cost Center Request

When a Transactor selects "Save and Exit" when adding a new cost center, the item will remain in the Accountability Structures "work-in-progress". If the code will not be added, the Transactor may "withdraw" the request to add the cost center to remove the request from the work in progress grid. Additionally, items that have previously been withdrawn can be "un-withdrawn" and returned to the work in progress status.

STEP1: Determine the cost center request to withdraw or un-withdraw. Under the menu Transactor Options, click on Withdraw/Unwithdraw Cost Center Code

| 🤞 Cost Center/Project Code Management Utility - Windows Internet Explorer 🛛 🔼 🗖 🗖 💌                                                           |
|----------------------------------------------------------------------------------------------------|
| x € Convert ▼ 🗟 Select                                                                                                    |
| 🖕 Favorites 🛛 🖕 🏉 Suggested Sites 🔻 🔊 Web Slice Gallery 👻 🎴 Microsoft 👻 🎴 UC Campus Sites 👻 🎉 UCR Links 👻 🔊 Best of the Web 🖉 Channel Guide 🎽 |
| 🔄 💌 🔝 🖛 💌 Page 🕶 Safety 🕶 Tools 🕶 🕢 📲 🔛                                                                                                    |
| UCRIVERSITY OF CALFORNIA GOLDEN TREE MODIFICATION SYSTEM                                                                                      |
| Welcome, Bobbi McCracken                                                                                                    |
| General Options                                                                                                    |
| Search                                                                                                    |
| E Help                                                                                                    |
| S Exit                                                                                                    |
| Transactor Options                                                                                                    |
| S View Requests                                                                                                    |
| Add/Modify Cost Center                                                                                                    |
| Add/Modify Project Code                                                                                                    |
| Jactivate/Reactivate Cost Center Code                                                                                                    |
| Inactivate/Reactivate Project Code                                                                                                    |
| Withdraw/Unwithdraw Cost Center Code Request                                                                                                  |
| Withdraw/Unwithdraw Project Code Request                                                                                                    |
| topounting Ontiono                                                                                                    |
| 🗣 Local intranet   Protected Mode: Off 🛛 🍕 👻 🔩 100% 💌 📑                                                                                       |

STEP 2a-Withdrawing a request: Search the Work In Progress for the pending cost center code by selecting the appropriate code pre-fix, selecting WIP-Dept under the status field, and clicking on "search".

| Cost Center/Project Cod | e Management Utility - Windows Internet Explorer<br>ect |                                                                       |
|-------------------------|---------------------------------------------------------|-----------------------------------------------------------------------|
| 🔶 🙀 🖉 Su                | ggested Sites 🔻 🛃 Web Slice Gallery 👻 📙 Microsoft 🔹     | 🝷 길 UC Campus Sites 👻 📴 UCR Links 👻 🙋 Best of the Web 🙋 Channel Guide |
| 🟠 🕶 🖾 📼 🖨               | ▼ Page ▼ Safety ▼ Tools ▼ 🕢 ▼ 🔊 😼                       |                                                                       |
|                         | RSIDE GOLDEN TREE<br>MODIFICATION ST                    | YSTEM                                                                 |
| Search Cost Ce          | nter                                                    |                                                                       |
| Type Cost Cente         | ur                                                      | Change Accountability Structure D01100 - Accounting                   |
| Code Starts Wit         | SB V                                                    |                                                                       |
| Description Starts With | $\overline{\checkmark}$                                 |                                                                       |
| Status WIP-Dept         |                                                         |                                                                       |
| Search Clear            | Main Menu                                               |                                                                       |
|                         |                                                         |                                                                       |
| •                       |                                                         | P I                                                                   |
|                         |                                                         | 🗣 Local intranet   Protected Mode: Off 🛛 🛛 🖓 🔻 🍕 100% 👻 🖉             |

The codes matching the search criteria will display in the grid. Click on "Withdraw" under the Action column to remove the item from the department work in progress grid:

| Cost Center/Project Code Management Utility - Windows Internet Explorer  Cost Center/Project Code Management Utility - Windows Internet Explorer  Favorites  Favorites Favorites  Favorites  Favorites  Favorites  Favorites  Favorites  Favorites  Favorites  Favorites |
|----------------------------------------------------------------------------------------------------|
| Favorites Suggested Sites *    Web Slice Gallery *  Microsoft *  UC Campus Sites *  UCR Links *  Best of the Web  Channel Guide Channel Guide Channel Guide Channel Guide Cost Center Cost Center Cost                                                                                                    |
| Image: Search Cost Center   Type   Cost Center   Code   Starts With SB •   Description   Starts With •   Status                                                                                                    |
| UCRIVERSIDE GOLDEN TREE         MODIFICATION SYSTEM         Search Cost Center         Type Cost Center         Change Accountability Structure D01100- Accounting         Code Starts With SB •         Description Starts With •         Status WIP-Dept •                                                                                                    |
| Search Cost Center         Type       Cost Center         Code       Starts With SB <                                                                                                    |
| Search Cost Center         Type       Cost Center         Code       Starts With SB <         Description       Starts With          Status       WIP-Dept                                                                                                    |
| Search Cost Center         Type       Cost Center         Code       Starts With SB <                                                                                                    |
| Type       Cost Center       Change Accountability Structure       D01100 - Accounting         Code       Starts With SB •       Description       Starts With •         Status       WIP-Dept •       WIP-Dept •                                                                                                    |
| Type       Cost Center       Change Accountability Structure       D01100 - Accounting         Code       Starts With SB •       Description       Starts With •         Status       WIP-Dept •       WIP-Dept •                                                                                                    |
| Code Starts With SB ▼<br>Description Starts With ▼<br>Status WIP-Dept ▼                                                                                                    |
| Code Starts With SB ▼<br>Description Starts With ▼<br>Status WIP-Dept ▼                                                                                                    |
| Description Starts With     Status WIP-Dept                                                                                                    |
| Status WIP-Dept -                                                                                                    |
|                                                                                                    |
| Search Clear Main Menu                                                                                                    |
| Search Clear Main Menu                                                                                                    |
|                                                                                                    |
|                                                                                                    |
| Select a Code to Withdraw/Unwithdraw                                                                                                    |
| 1 record(s) found                                                                                                    |
| Code Description Type Status Action                                                                                                    |
| SBTST Test Cost Center System Cost Center WIP-Dept Withdraw                                                                                                    |
|                                                                                                    |
|                                                                                                    |
| Done 📢 🗸 😌 🕄 100% 🗸 🖉                                                                                                    |

The system will display the following screen where comments regarding the reason for the withdrawl can be entered. Click on "Submit" to withdraw the request.

| 🏉 Cost Center/Project Code Ma | anagement Utility - Windows Internet Explorer 🗧 👝 💷 🧮                                                                  | ×  |
|-------------------------------|----------------------------------------------------------------------------------------------------|----|
| 🗴 🍓 Convert 🔻 🔂 Select        |                                                                                                    |    |
| 🖕 Favorites 🛛 🖕 🏉 Sugge       | sted Sites 🔻 🔊 Web Slice Gallery 🔻 🍶 Microsoft 🔻 🍶 UC Campus Sites 👻 🍶 UCR Links 👻 🖉 Best of the Web 🏾 Channel Guide 👘 | >> |
| 👌 🕶 📓 👻 🖃 🖶 🕶                 | Page 🕶 Safety 🕶 Tools 💌 🔞 🖉 📓                                                                                          |    |
|                               | SIDE GOLDEN TREE<br>MODIFICATION SYSTEM                                                                                | *  |
| Withdraw Code                 |                                                                                                    |    |
| Туре                          | CC                                                                                                    |    |
| Request Code                  | SETST                                                                                                    |    |
| Short Description             |                                                                                                    |    |
| Long Description              | Test Cost Center System                                                                                                |    |
| Comments                      |                                                                                                    |    |
|                               |                                                                                                    |    |
| Submit Cancel                 | Ŧ                                                                                                    | 4  |
| cc_pc.process_code            | 🔩 Local intranet   Protected Mode: Off 🛛 🖓 👻 🎕 100% 👻                                                                  | лî |

A confirmation will display. An e-mail confirmation will <u>not</u> be sent.

| 🖉 Cost Center/Project Code Management Utility - Windows Internet Explorer 🔂 🔁 📼 💌                                                               |
|----------------------------------------------------------------------------------------------------|
| 🗴 🍕 Convert 🔻 🛃 Select                                                                                                    |
| 🖕 Favorites 🛛 🖕 🏉 Suggested Sites 🔻 🖉 Web Slice Gallery 🔻 🌗 Microsoft 👻 🦉 UC Campus Sites 👻 🌗 UCR Links 👻 🖉 Best of the Web 🍘 Channel Guide 👘 🎽 |
| 🏠 🔻 🔝 💌 🖃 🖷 Page 🕶 Safety 👻 Tools 👻 🕢 🔛 🔛                                                                                                    |
| UCRIVERSIDE GOLDEN TREE<br>MODIFICATION SYSTEM                                                                                                  |
|                                                                                                    |
| Very menuet of with down has been enabled                                                                                                    |
| Your request of withdraw has been granted.                                                                                                    |
| OK                                                                                                    |
|                                                                                                    |
|                                                                                                    |
|                                                                                                    |
|                                                                                                    |
|                                                                                                    |
|                                                                                                    |
|                                                                                                    |
|                                                                                                    |
|                                                                                                    |
| Done 🗣 🖌 🖓 🕶 🚆 100% 👻 🚆                                                                                                    |

STEP 2b: Unwithdrawing a previously withdrawn request: Search the Work In Progress for the pending cost center code by selecting the appropriate code pre-fix, selecting Withdraw under the status field, and clicking on "search".

|                                                                       |                                                           |              | ×  |
|-----------------------------------------------------------------------|-----------------------------------------------------------|--------------|----|
| 🖕 Favorites 🛛 🍰 🏉 Suggested Sites 👻 🔊 Web Slice Gallery 👻 🕌 Microsoft | 🔹 📔 UC Campus Sites 👻 길 UCR Links 👻 🔊 Best of the Web 🍃 ( | hannel Guide | >> |
| 🛐 🔻 🔊 👻 🚍 🖶 👻 Page 🔻 Safety 🕶 Tools 🕶 🕢 🗶 🔛                           |                                                           |              |    |
| UCRIVERSIDE GOLDEN TREE MODIFICATION S                                | (STEM                                                     |              |    |
| Search Cost Center                                                    |                                                           |              |    |
| Type Cost Center                                                      | Change Accountability Structure D01100 - Accounting       |              |    |
| Code Starts With SB                                                   |                                                           |              |    |
| Description Starts With  Status Withdraw                              |                                                           |              |    |
|                                                                       |                                                           |              |    |
| Search Clear Main Menu                                                |                                                           |              |    |
|                                                                       |                                                           |              |    |
|                                                                       |                                                           |              |    |
|                                                                       |                                                           |              |    |
| ٩ [                                                                   |                                                           |              | +  |
|                                                                       | 🗣 Local intranet   Protected Mode: Off 🛛 🛛 🍕              | 🔹 🔍 100%     | •  |

The codes matching the search criteria will display in the grid. Click on "Unwithdraw" under the Action column to move the item back to the department work in progress grid:

| -                 | Project Code Management Utility - Windows Internet Explorer |                | 2 - 0 💌                                               |  |  |  |
|-------------------|-------------------------------------------------------------|----------------|-------------------------------------------------------|--|--|--|
| 🗙 🍖 Conver        | 🗴 🔩 Convert 👻 🔂 Select                                      |                |                                                       |  |  |  |
| 🚖 Favorites       | 👍 🏉 Suggested Sites 👻 💋 Web Slice Gallery 👻 🌗 Microsc       | ft 🔻 🚺 UC Ca   | ampus Sites 🔻 길 UCR Links 🔻 🔊 Best of the Web 👋       |  |  |  |
| 👌 = 🔊 -           | 🔹 🚍 👻 Page 🕶 Safety 🕶 Tools 🕶 🔞 🕶 🔊 🔛                       |                |                                                       |  |  |  |
|                   |                                                             |                |                                                       |  |  |  |
|                   | UNIVERSITY OF CALIFORNIA GOLDEN TREE                        |                |                                                       |  |  |  |
| IUGK              | IVERSITY OF CALFORNIA GOLDEN TREE MODIFICATION              | VETEM          |                                                       |  |  |  |
|                   | MODIFICATION                                                | £}}-{[⊏m       |                                                       |  |  |  |
| _                 |                                                             |                |                                                       |  |  |  |
| Cooreb (          | Cost Center                                                 |                |                                                       |  |  |  |
| Search            | Lost Center                                                 |                |                                                       |  |  |  |
| Type (            | Cost Center                                                 | Change A       | Accountability Structure D01100 - Accounting          |  |  |  |
| Code              | Starts With SB 🔻                                            |                |                                                       |  |  |  |
| Description       | Starts With 👻                                               |                | =                                                     |  |  |  |
| Status            | Withdraw -                                                  |                |                                                       |  |  |  |
|                   |                                                             |                |                                                       |  |  |  |
| Search            | Clear Main Menu                                             |                |                                                       |  |  |  |
|                   |                                                             |                |                                                       |  |  |  |
| Select a          | Code to Withdraw/Unwithdraw                                 |                |                                                       |  |  |  |
| 2 record(s) found |                                                             |                |                                                       |  |  |  |
| Code              | Description                                                 | Type           | Status Action                                         |  |  |  |
| SBTS2             | Test Cost Center System-2                                   | Cost           | Withdraw Unwithdray                                   |  |  |  |
| 56132             |                                                             | Center         |                                                       |  |  |  |
| SBTST             | Test Cost Center System                                     | Cost<br>Center | Withdraw Unwithdrav                                   |  |  |  |
| K M               |                                                             |                |                                                       |  |  |  |
|                   |                                                             | <b>G</b>       | Local intranet   Protected Mode: Off 🛛 🖓 👻 🔍 100% 💌 🚊 |  |  |  |

The system will display the following screen where comments regarding the reason for the un-withdrawing can be entered. Click on "Submit" to un-withdraw the request.

| 🏉 Cost Center/Project Code Mar | nagement Utility - Windows Internet Explorer 🛛 🔁 📒                                  |            |
|--------------------------------|-------------------------------------------------------------------------------------|------------|
| 🗙 🍓 Convert 🔻 🔂 Select         |                                                                                     |            |
| 🖕 Favorites 🛛 👍 🏉 Sugges       | ted Sites 🔻 🔊 Web Slice Gallery 🔻 길 Microsoft 👻 🍱 UC Campus Sites 👻 🍱 UCR Links 👻 👘 | >>         |
| 🐴 🕶 🗟 👻 🖃 🖶 💌 <u>P</u>         | lage▼ Safety▼ Tools▼ 🕢 🖓 🔛                                                          |            |
|                                | GOLDEN TREE<br>MODIFICATION SYSTEM                                                  | *          |
| Unwithdraw Code                |                                                                                     |            |
| Туре                           | cc                                                                                  |            |
| Request Code                   | SETST                                                                               |            |
| Short Description              |                                                                                     |            |
|                                | Test Cost Center System                                                             |            |
| Long Description               | •                                                                                   |            |
|                                |                                                                                     |            |
| Comments                       |                                                                                     |            |
|                                |                                                                                     |            |
|                                |                                                                                     |            |
| Submit Cancel                  |                                                                                     | Ŧ          |
| Done                           | 🔩 Local intranet   Protected Mode: Off 🛛 🦓 🔻                                        | 🔍 100% 🔻 🔡 |

A confirmation of the action will display. An e-mail confirmation will <u>not</u> be sent. The code will now appear in the department Work In Progress grid.

| 👷 Favorites 🛛 🍰 🏉 Suggested Sites 👻 🔊 Web Slice Gallery 👻 🌇 Microsoft 👻 🕌 UC Campus Sites 👻 🕌 UCR Links |                |
|----------------------------------------------------------------------------------------------------|----------------|
| A ▼ A Page ▼ Page ▼ Safety ▼ Tools ▼ Q ▼ M M                                                            | A              |
| UCRIVERSIDE GOLDEN TREE<br>MODIFICATION SYSTEM                                                          |                |
| MODIFICATION SPIEM                                                                                      |                |
| Your request of unwithdraw has been granted.                                                            |                |
|                                                                                                    |                |
|                                                                                                    |                |
|                                                                                                    |                |
|                                                                                                    | <b>.</b>       |
| Done 🗣 Local intranet   Protected Mode: Off                                                             | 🖓 🔻 🍳 100% 👻 🔡 |

## PROJECT CODES

#### Adding a New Project Code

STEP 1: If the transactor has been granted access to the Golden Tree Modification System for more than one Accountability Structure, the user must select the appropriate Accountability Structure from their drop down menu and click on "continue". Note: users assigned to one Accountability Structure will by-pass this step.

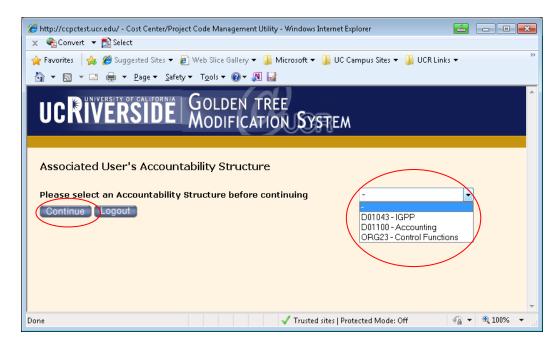

STEP 2: Under the menu Transactor Options, click on Add/Modify Project Code.

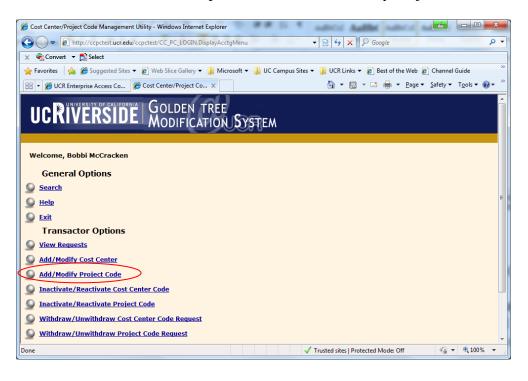

STEP 3a: To avoid subsequent error messages, the transactor should perform a "search" to ensure the project code does not already exists by selecting the code "pre-fix" from the drop down list and clicking on "Search". Please note if only one "pre-fix" code is associated with the Accountability Structure, it will automatically be pre-populated.

| Chttp://ccpctest.ucr.edu/ - Cost Center/Project Code Management Utility - Windo | ws Internet Explorer                                    |
|---------------------------------------------------------------------------------|---------------------------------------------------------|
| 🗴 🍖 Convert 🔻 🔂 Select                                                          |                                                         |
| 🖕 Favorites 🛛 🖕 🏉 Suggested Sites 🔻 🔊 Web Slice Gallery 👻 🕌 Microsoft           | 💌 퉬 UC Campus Sites 💌 🎳 UCR Links 💌 🔊 Best of the Web 👋 |
| 🟠 🔻 🔝 👻 🚍 🖷 👻 <u>P</u> age 🕶 Safety 🕶 Tools 🕶 🕢 🖉 🔛                             |                                                         |
| UCRIVERSITY OF CALFORNIA GOLDEN TREE<br>MODIFICATION S                          | ýstem -                                                 |
| Search Project Code                                                             |                                                         |
| Type Project Code                                                               | Change Accountability Structure D01100 - Accounting     |
| Code Starts With SB -                                                           |                                                         |
| Description Starts With                                                         |                                                         |
| Search Clear Main Menu Add Code                                                 |                                                         |
|                                                                                 |                                                         |
|                                                                                 |                                                         |
|                                                                                 |                                                         |
|                                                                                 |                                                         |
| <                                                                               | ▼<br>►                                                  |
|                                                                                 | ✓ Trusted sites   Protected Mode: Off 🛛 🖓 💌 🔍 100% 💌    |

A list of all codes matching the search criteria (in this example, code "pre-fix" begins with "SB") will be displayed.

| 🏉 Cost Center/Project Code Ma | nagement Utility - Windows Internet Explorer     |                                         |                                       |
|-------------------------------|--------------------------------------------------|-----------------------------------------|---------------------------------------|
| 🕒 🗢 🖉 http://ccpcte           | st. <b>ucr.edu</b> /ccpctest/CC_PC.srch_code     | 🔻 🗟 🐓 🗙 🔎 Google                        | ◄ ٩                                   |
| 🗶 🍖 Convert 💌 🔂 Select        |                                                  |                                         |                                       |
| 🚖 Favorites 🛛 👍 🏉 Sugges      | ited Sites 🔻 🙋 Web Slice Gallery 👻 🌗 Microsoft - | 🔹 퉬 UC Campus Sites 👻 🐌 UCR Links 👻 🔊   | Best of the Web                       |
| 🌈 Cost Center/Project Code N  | lanagement Utility                               | 🟠 🕶 🖾 👻 🖃 🖶 💌 <u>P</u> age 🕶            | <u>S</u> afety ▼ T <u>o</u> ols ▼ 🕢 ▼ |
|                               | GOLDEN TREE                                      | (ST)EM                                  | ^                                     |
| Search Project Co             | de                                               |                                         |                                       |
| Type Project Code             |                                                  | Change Accountability Structure D01100- | Accounting                            |
| Code Starts With S            | 3 •                                              |                                         |                                       |
| Description Starts With       | •                                                |                                         |                                       |
| Search Clear N                | lain Menu 🚺 Add Code                             |                                         |                                       |
| Select a Code to M            | odify                                            |                                         |                                       |
| 6 record(s) found<br>Code     | Description                                      | Tuno                                    |                                       |
| SB                            | ACCOUNTING                                       | Type<br>Project Code                    |                                       |
| SB777                         | SB777 search test                                | Project Code                            |                                       |
| <u>SB888</u>                  | testadding pcxxxxxxxxxxxxxxxxx                   | Project Code                            |                                       |
| SBTA                          | AP Travel Audit Reporting                        | Project Code                            |                                       |
| SBTS2                         | Test Project Code 2-short                        | Project Code                            |                                       |
| <u>SBTST</u>                  | Test Project Code modify                         | Project Code                            |                                       |
| •                             |                                                  |                                         | •                                     |
|                               |                                                  | ✓ Trusted sites   Protected Mode: Off   | 🖓 🔻 🔍 100% 👻 💡                        |

Depending upon the volume of project codes associated with a particular Accountability Structure, searches can also be performed on specific codes by entering additional information in the field next to the code "pre-fix".

| Cost Center/Project Code Management Utility - Windows Internet Explorer |                                                             |
|-------------------------------------------------------------------------|-------------------------------------------------------------|
| ← ← ← http://ccpctest.ucr.edu/ccpctest/CC_PC.srch_code?sUserid=BO       | BBIB&cboT 👻 🔄 🗲 Google 🔎 🗸                                  |
| 🗙 🍖 Convert 🔻 🔂 Select                                                  |                                                             |
| 🖕 🚖 Favorites 🛛 🍰 🏉 Suggested Sites 👻 🖉 Web Slice Gallery 👻 🅌 Microso   | oft 🔻 膭 UC Campus Sites 👻 膭 UCR Links 👻 🔊 Best of the Web 👋 |
| Cost Center/Project Code Management Utility                             | 🟠 🔻 🖾 👻 🖃 🖶 👻 Page 🕶 Safety 🕶 Tools 🕶 🕢 👻                   |
| UCRIVERSIDE GOLDEN TREE MODIFICATION                                    | SYSTEM                                                      |
| Search Project Code                                                     |                                                             |
| Type Project Code                                                       | Change Accountability Structure D01100 - Accounting         |
| Code Starts With SB • T                                                 | _                                                           |
| Description Starts With -                                               |                                                             |
|                                                                         |                                                             |
| Search Near Main Menu Add Code                                          |                                                             |
| Search Near Main Menu Add Code                                          | Trusted sites I Protected Mode. Off                         |

If a match to the search criteria exists, it will be displayed (in this example, the project code begins with "SB" followed by the letter "T".

| Cost Center/Project Code Manag | gement Utility - Windows Internet Explorer    | -           | _                                  | 6                               | - • ×                |
|--------------------------------|-----------------------------------------------|-------------|------------------------------------|---------------------------------|----------------------|
| G                              | cr.edu/ccpctest/CC_PC.srch_code               | •           | 🗟 😽 🗙 👂 Google                     |                                 | + م                  |
| 🗴 🍕 Convert 🔻 🔂 Select         |                                               |             |                                    |                                 |                      |
| 🚖 Favorites 🛛 🛔 🏉 Suggested    | l Sites 🔻 🔊 Web Slice Gallery 👻 🕌 Microsoft 👻 | 퉬 UC Camp   | us Sites 🔻 퉬 UCR Links 👻 🍘         | Best of the Web                 | »                    |
| Cost Center/Project Code Man   | agement Utility                               |             | 🏠 • 🗟 • 🖃 🆶 •                      | <u>P</u> age ▼ <u>S</u> afety ▼ | T <u>o</u> ols ▼ 🕢 ▼ |
|                                | DE GOLDEN TREE<br>MODIFICATION SY             | STEM        |                                    |                                 | A                    |
| Search Project Code            | 2                                             | Change Asso | ountability Structure D01100 -     | Assessmenting                   |                      |
|                                |                                               | Change Acco | Suntability Structure              | Accounting                      |                      |
| Code Starts With SB            | • I                                           |             |                                    |                                 |                      |
| Select a Code to Mod           | n Menu Add Code                               |             |                                    |                                 |                      |
| 3 record(s) found              |                                               |             |                                    |                                 |                      |
| Code                           | Description                                   |             | Туре                               |                                 |                      |
|                                | AP Travel Audit Reporting                     |             | Project Code                       |                                 |                      |
|                                | Test Project Code 2-short                     |             | Project Code                       |                                 |                      |
| SBTST                          | Test Project Code Modify                      |             | Project Code                       |                                 |                      |
|                                |                                               |             |                                    |                                 | -                    |
| •                              | m                                             |             |                                    |                                 | 4                    |
| Done                           |                                               | 🗸 т         | rusted sites   Protected Mode: Off |                                 | 🔍 100% 🔻 🔤           |

STEP 3b: To avoid duplicate cost centers with the same description, the transactor should also perform a "search" to ensure the description has not previously been assigned to a different cost center code. Note the description search can be performed by using either "starts with" or "contains" function. Click on "search".

| 🍘 http://ccpctest.ucr.edu/ - Cost Center/Project Code Management Utility - Windows Internet Explorer                            |
|----------------------------------------------------------------------------------------------------|
| × ♠Convert ▼ Select                                                                                                    |
| 👷 Favorites 🛛 🖕 🏉 Suggested Sites 🔻 🔊 Web Slice Gallery 🔻 🎳 Microsoft 👻 🎳 UC Campus Sites 👻 🎳 UCR Links 👻 🖉 Best of the Web 👘 🦈 |
| 掎 🔻 🔊 👻 🖃 🖶 Yeage 🔻 Safety 🗶 Tools 💌 🕢 🥥 🖓 🔛                                                                                    |
| UCRIVERSITY OF CALIFORNIA GOLDEN TREE<br>MODIFICATION SYSTEM                                                                    |
| Search Project Code Type Project Code Change Accountability Structure D01100 - Accounting                                       |
| Code Starts With SB                                                                                                    |
| Description Starte With test                                                                                                    |
| Starts With<br>Search Contains write Menu Add Code                                                                              |
|                                                                                                    |
| CC_PC.ProcessSrchCode 🗸 Trusted sites   Protected Mode: Off 🌾 🖓 🔻 🕄 100% 🔻                                                      |

#### If a match exists, it will be displayed.

| Attp://ccpctest.ucr.edu/ - Co                           | ost Center/Project Code Management Utility - Window | vs Internet Ex | plorer                           |                    |            |    |
|---------------------------------------------------------|-----------------------------------------------------|----------------|----------------------------------|--------------------|------------|----|
| 🗴 🍖 Convert 🔻 🛃 Select                                  | t                                                   |                |                                  |                    |            |    |
| 🖕 Favorites 🛛 👍 🏉 Sugg                                  | jested Sites 🔻 🔊 Web Slice Gallery 👻 퉬 Microsoft    | 👻 퉬 UC Ca      | mpus Sites 👻 膭 UCR Links         | 🔹 🦻 Best of the We | eb         | >> |
| 🏠 🔹 🗟 👻 🚍 🐳                                             | Page 🕶 Safety 🕶 Tools 🕶 🕢 🐺 🔛                       |                |                                  |                    |            |    |
|                                                         | SIDE GOLDEN TREE                                    | YSTEM          |                                  |                    |            | *  |
| Search Project C                                        |                                                     |                |                                  |                    |            |    |
| Type Project Code                                       |                                                     | Change A       | ccountability Structure          | 1100 - Accounting  |            |    |
| Code Starts With                                        | SB -                                                | _              |                                  |                    |            |    |
| Description Starts With                                 | ✓ test                                              |                |                                  |                    |            |    |
| Search Clear<br>Select a Code to M<br>2 record(s) found | Main Menu Add Code<br>Modify                        |                |                                  |                    |            |    |
| Code                                                    | Description                                         |                | Туре                             |                    |            |    |
| <u>SB888</u>                                            | test adding pc                                      |                | Project Code                     |                    |            |    |
| SBTST                                                   | test PC modify                                      |                | Project Code                     |                    |            |    |
|                                                         |                                                     |                |                                  |                    |            | Ŧ  |
| •                                                       |                                                     | ./ T           | usted sites   Drotested Medeu    | 0#                 | ▼ € 100% ▼ | _  |
|                                                         |                                                     | 🗸 T            | rusted sites   Protected Mode: ( | Off 🐁              |            |    |

STEP 4: If the desire code does not exist, click on "Add Code" to request a new project code.

| A http://ccp | ctest.ucr.edu/ - Cost Center/Project Code Management Utility - W                                                                                                    | indows Internet Explorer                                      |
|--------------|----------------------------------------------------------------------------------------------------|---------------------------------------------------------------|
| <u> </u>     | vert 👻 🔂 Select                                                                                                    |                                                               |
|              | • <b>••</b>                                                                                                    |                                                               |
|              |                                                                                                    | osoft 🔻 퉬 UC Campus Sites 🔻 퉬 UCR Links 🔻 🖉 Best of the Web 🍼 |
|              | $\bullet$ $\square$ $\blacksquare$ $\bullet$ $\square$ age $\bullet$ $\square$ Safety $\bullet$ $\square$ $\square$ Sols $\bullet$ $@ \bullet$ $\square$ $\square$ $\square$ |                                                               |
| UC           | RIVERSIDE GOLDEN TREE<br>MODIFICATION                                                                                                    | System                                                        |
|              |                                                                                                    |                                                               |
| Search       | Project Code                                                                                                    |                                                               |
| Jearei       |                                                                                                    |                                                               |
| Туре         | Project Code                                                                                                    | Change Accountability Structure D01100 - Accounting           |
| Code         | Starts With                                                                                                    |                                                               |
| Descriptio   | n Starts With 👻                                                                                                    |                                                               |
| Search       | Clear Main Menre Add Code                                                                                                    |                                                               |
|              |                                                                                                    |                                                               |
|              |                                                                                                    |                                                               |
|              |                                                                                                    |                                                               |
|              |                                                                                                    |                                                               |
| •            | III                                                                                                    | Þ                                                             |
|              |                                                                                                    | ✓ Trusted sites   Protected Mode: Off                         |

STEP 5: All fields designated in red italics are required.

a. Under the "Code Requested" area, select the appropriate two-digit pre-fix for the new Project Coder from the drop down list.

b. Enter up to three characters (alpha and/or numeric) in the field next to the pre-fix. The total Project Code value (pre-fix plus suffix) may not exceed 5 characters.

c. Special Note: Project Codes do not have to begin with the pre-defined prefix. However, if NO prefix is selected, the Project Code must start with a NUMBER; the maximum length of this type of project code is 5 characters. Please be aware, Project Codes beginning with a number are assigned on a first-come- first-serve basis and will not appear under your departmental pre-assigned prefix; so it is important to include your department code within the project code description to readily identify your departmental codes.

d. Enter the Short Description (up to 30 characters). This is a require field. This description displays on the Golden Tree Viewer as well as the FAU description field of the various UCR applications. e. Enter the Long Description (up to 254 characters). This is a required field. This description appears in the UCRFS Chart field Attributes and should provide additional information regarding how the code will be used.

f. A Comment can be optionally included. Special instructions to Accounting should be included here. g. Click on "Submit" to forward the request to Accounting. ("Save and Exit" will save the item as "work-in-progress" for submission at a later time. "Cancel" will delete the action.)

|                                            | Code Management Utility - Windows Internet Explorer |
|--------------------------------------------|-----------------------------------------------------|
| Add Code                                   |                                                     |
| Type<br>Code Requested<br>Short Desciption | Project Code                                        |
| Long Description                           |                                                     |
| Comments                                   | -                                                   |
| Submit Save                                | & Exit Cancel                                       |
| •                                          | ···· • • • • • • • • • • • • • • • • •              |

In the example below, the user completed a request to add Project Code "SBTA".

| Cost Center/Project C  | ode Management Utility - Windows Internet Explorer                                    |
|------------------------|---------------------------------------------------------------------------------------|
|                        | RSIDE GOLDEN TREE                                                                     |
| Add Code               |                                                                                       |
| Type<br>Code Requested | Project Code                                                                          |
| Short Desciption       | AP Travel Audit Reporting                                                             |
| Long Description       | Streamlining Project Accounts<br>Payable Travel Audit<br>Reporting. This project code |
| Comments               | As requested by the Department<br>Financial Manager J. Jones on<br>7/5/11             |
| Submit Save            | & Exit Cancel                                                                         |
| •                      | • III                                                                                 |

STEP 6: Upon clicking on "submit", a confirmation that the request has been successfully submitted will display. Please allow 7-10 working days for your request to be processed.

| 🍘 Cost Center/Project Code Management Utility - Windows Internet Explorer |
|---------------------------------------------------------------------------|
| UCRIVERSITY OF CALIFORNIA<br>MODIFICATION SYSTEM                          |
|                                                                           |
| Your request has been sucessfully submitted.                              |
| ОК                                                                        |
|                                                                           |
| •                                                                         |

STEP 7: The requestor will receive an e-mail when the request has been approved or denied by the Accounting Office. Please note that all other Cost Center/Project Code Transactors and Courtesy Copy roles associated with the same Accountability Structure will also be copied on the e-mail. Questions will be directed to the individual that initiated the project code request.

When the code has been approved, it will appear on the Golden Tree Viewer. If the code is denied, the e-mail will include the reason.

| 🏼 🖬 ۳ ۵ ۵                                                                                     | 🔄 🛃 🤊 🔮 🗢 🔶 🚔 🗢 Request to add Project Code SBTA Approved - Message (Plain Text)                                                                         |                                                                                                    |                     |                                 |                        |                                 |           |
|-----------------------------------------------------------------------------------------------|----------------------------------------------------------------------------------------------------|----------------------------------------------------------------------------------------------------|---------------------|---------------------------------|------------------------|---------------------------------|-----------|
| File Messag                                                                                   | e                                                                                                    |                                                                                                    |                     |                                 |                        |                                 | ۵ ()      |
| ि⇔g Ignore 🗙<br>& Junk + Delete                                                               | Reply Reply Forward to More +                                                                                                    | Image: Move to: ?     Image: Comparison of the comparison of the comparison | ↓<br>↓<br>↓<br>Move | Pules 🕶 🔊 🖓 Rules 🕶 🔊 Actions 🕶 | Mark Categorize Follow | Translate                       | Q<br>Zoom |
| Delete                                                                                        | Respond                                                                                                    | Quick Steps                                                                                                    | Es.                 | Move                            | Tags G                 | Editing                         | Zoom      |
| To: Bobbi<br>Cc:                                                                              | stwebmaster@ucr.edu<br>A McCracken<br>est to add Project Code SBTA Approved                                                                              |                                                                                                    |                     |                                 |                        | Sent: Tue 7/5/                  |           |
| SBTA Description<br>Please send all<br>This is an autom<br>mail server.<br>CC:<br>JERRYM@ucr. | C:<br><u>JERRYM@ucr.edu</u><br><u>LUPER@ucr.edu</u><br>Please note that all other Transactors and<br><u>Counterry Conversion</u> for this Accountability |                                                                                                    |                     |                                 |                        |                                 |           |
| KIMPAD@ucr.<br>BOBBIB@ucr.d<br>DAVIDG@ucr.                                                    | edu<br>edu                                                                                                    | Structure wil<br>notification.                                                                                                    | •                   |                                 | •                      |                                 |           |
| ccpctestwebma                                                                                 | ter@ucr.edu                                                                                                    |                                                                                                    |                     |                                 |                        | 2                               | 2 2 4     |
|                                                                                               |                                                                                                    | to add Project Code SBTA Approved<br>to reactivate Cost Center Code SB567 App                                                                                                    | roved               |                                 |                        | 1 minute ago<br>9:51 AM 7/4/201 | -         |

## "MODIFYING" an existing Project Code's Description

Please note Transactors have the ability to modify the description of project codes that utilize the "pre-fixes" associated with their Accountability Structure(s)\*; there is no approval process required by the Accounting Office. However, department financial managers may want to develop departmental procedures and guidelines for Transactors. \* Please note that users may <u>not</u> modify the description of project codes using numeric pre-fixes using this system.

STEP 1: Determine the Project Code Description requiring modification. Under the menu Transactor Options, click on Add/Modify Project Code.

| Cost Center/Project Code Management Utility - Windows Internet Explor |                         | · Antice Autor            | Autoria aut 4          |                      |
|-----------------------------------------------------------------------|-------------------------|---------------------------|------------------------|----------------------|
| C v Attp://ccpctest.ucr.edu/ccpctest/CC_PC_LOGIN.DisplayA             | icctgMenu               | ▼ 😫 😽 🗙 🖓 Go              | ogle                   |                      |
| 🗙 😪 Convert 🝷 🔂 Select                                                |                         |                           |                        |                      |
| 🚖 Favorites 🛛 🎄 🍘 Suggested Sites 👻 🔊 Web Slice Gallery 💌 🏭 M         | dicrosoft 👻 🍌 UC Campus | Sites 🔻 🍶 UCR Links 👻 🔊 B | lest of the Web 👔 Chan | nel Guide            |
| 😸 🔹 🌈 UCR Enterprise Access Co 🌾 Cost Center/Project Co 🗴             |                         | 📩 🔹 🖾 🗉 🖾                 | 🖶 🔻 Bage 🕶 Safety      | • T <u>o</u> ols • 🔞 |
| UCRIVERSIDE GOLDEN TRE<br>MODIFICATIO                                 | e<br>n System           |                           |                        |                      |
| Welcome, Bobbi McCracken                                              |                         |                           |                        |                      |
| General Options                                                       |                         |                           |                        |                      |
| Search                                                                |                         |                           |                        |                      |
| S Help                                                                |                         |                           |                        |                      |
| S Exit                                                                |                         |                           |                        |                      |
| Transactor Options                                                    |                         |                           |                        |                      |
| Sector View Requests                                                  |                         |                           |                        |                      |
| Add/Modify Cost Center                                                |                         |                           |                        |                      |
| Add/Modify Project Code                                               |                         |                           |                        |                      |
| S Inactivate/Reactivate Cost Center Code                              |                         |                           |                        |                      |
| Jinactivate/Reactivate Project Code                                   |                         |                           |                        |                      |
| Withdraw/Unwithdraw Cost Center Code Request                          |                         |                           |                        |                      |
|                                                                       |                         |                           |                        |                      |
| S Withdraw/Unwithdraw Project Code Request                            |                         |                           |                        |                      |

STEP 2: Search for the project code to be modified either by specifying information about the project code and/or the project code description then clicking on "search". If a search is being performed on the project code description, the query will be performed against the project code short description only.

| Cost Center/Project Code Management Utility - Windows Internet Explorer                                                                     |
|----------------------------------------------------------------------------------------------------|
| x ∉ Convert ▼ Select                                                                                                    |
| 🙀 Favorites 🛛 🙀 🎉 Suggested Sites 👻 🖉 Web Slice Gallery 👻 🍶 Microsoft 👻 🍶 UC Campus Sites 👻 🔐 UCR Links 👻 🖉 Best of the Web 🖉 Channel Guide |
| 🚡 🔻 🖾 🖷 👻 <u>P</u> age 👻 Safety 💌 T <u>o</u> ols 🕷 🕲 📲 🔛                                                                                    |
| UCRIVERSIDE GOLDEN TREE MODIFICATION SYSTEM                                                                                                 |
| Search Project Code                                                                                                    |
| Type Project Code Change Accountability Structure D01100 - Accounting                                                                       |
| Code Starts With SB  TST Description Starts With                                                                                            |
|                                                                                                    |
| Search Blear Main Menu Add Code                                                                                                    |
|                                                                                                    |
|                                                                                                    |
|                                                                                                    |
|                                                                                                    |
|                                                                                                    |
| ۲<br>۲<br>۲                                                                                                    |
| 📢 Local intranet   Protected Mode: Off 🛛 🍕 🕶 🎕 100% 👻                                                                                       |

STEP 3: Select the Code to Modify by clicking on it.

| A Cost Center/Project Code Management Utility - Windows Internet Explorer       | 4 - 0                                                    |                   |
|---------------------------------------------------------------------------------|----------------------------------------------------------|-------------------|
| Cost Center/Project Code Management Utility - windows internet Explorer         |                                                          | <u>حما</u><br>ب م |
|                                                                                 |                                                          | ~                 |
| 🗙 🍕 Convert 🔻 🛃 Select                                                          |                                                          | >>                |
| 🚖 Favorites 🛛 🚔 🏉 Suggested Sites 🔻 🖉 Web Slice Gallery 🔻 🌗 Microsoft           | 🔻 퉬 UC Campus Sites 👻 퉬 UCR Links 👻 🙋 Best of the Web    | >>                |
| Cost Center/Project Code Management Utility                                     | 🔄 🔻 🔝 👻 🚍 🖶 👻 <u>P</u> age 👻 Safety 🕶 T <u>o</u> ols 🕶 🔞 | )• <sup>»</sup>   |
| UCRIVERSITY OF CALFORNIA GOLDEN TREE<br>MODIFICATION S                          | YSTEM                                                    | ŕ                 |
| Search Project Code                                                             | Change Accountability Structure                          |                   |
| Code Starts With SB - tst                                                       |                                                          |                   |
| Description Starts With                                                         |                                                          |                   |
| Search Clear Main Menu Add Code<br>Select a Code to Modify<br>1 record(s) found |                                                          |                   |
| Code Description                                                                | Туре                                                     |                   |
| SBTST Test PC modify                                                            | Project Code                                             |                   |
|                                                                                 |                                                          |                   |
| < III                                                                           |                                                          | F                 |
|                                                                                 | 🗣 Local intranet   Protected Mode: Off 🛛 🛛 🐴 💌 🍕 100%    | •                 |

STEP 4: Modify the description(s) and click on "Update". Remember: the Short Description is a mandatory field and can be a maximum of 30 characters long; this is the description that appears on Golden Tree Viewer as well as the FAU description field of the various UCR applications. The Long Description can be a maximum of 256 characters long and is only displayed in the UCRFS Chart-field Attributes screen. Comments are optional, but it is recommended that this field be used to document the reason for the description modification.

| UNIVERSITY        | GOLDEN TREE                                                                       |
|-------------------|-----------------------------------------------------------------------------------|
| UCKIVER           | SIDE GOLDEN TREE                                                                  |
| Ipdate Code       |                                                                                   |
| Type              | ProjectCode                                                                       |
| Code Requested    | SBIST                                                                             |
| Short Description | Test Project Code modify                                                          |
| ong Description   | Test PC modify                                                                    |
| Comments          | Updating description to spell out meaning of PC A<br>in project code description. |
|                   |                                                                                   |

STEP 5: The system will ask the user to confirm the change; click on "Submit" to proceed (to withdraw the modification, click on "Cancel".)

| 🏉 Cost Center/Project Code Management Utility - Windows Internet Explorer 🛛 🔁 👝 💷 💌                                                                                                    |
|----------------------------------------------------------------------------------------------------|
| 🗙 🍕 Convert 👻 🔂 Select                                                                                                    |
| 🔶 🚖 Favorites 🛛 🚖 🏉 Suggested Sites 🔻 🔊 Web Slice Gallery 🔻 🌗 Microsoft 👻 ≫                                                                                                    |
| 🚵 🔻 🖾 📼 🖶 👻 Page 🖛 Safety 🕶 Tools 🕶 🕢 🖉 🔛                                                                                                    |
| UCRIVERSITY OF CALIFORNIA<br>MODIFICATION SYSTEM                                                                                                    |
| A modification to the description of an existing cost center/project<br>code has been initiated. Please click on Submit to proceed or Cancel<br>to withdraw this request<br>Submit Cancel |
|                                                                                                    |
| Don 🔹 Local intranet   Protected Mode: Off 🛛 🍕 👻 🍕 100% 👻 🔬                                                                                                    |

A confirmation that the request has been successfully submitted will display.

| 🏉 Cost Center/Project Code Management Utility - Windows Internet Explorer 👘 🔁 💼 💷 🎫 |
|-------------------------------------------------------------------------------------|
| 🗴 🍓 Convert 👻 🛃 Select                                                              |
| 🖕 Favorites 🛛 👍 🏉 Suggested Sites 🔻 🖉 Web Slice Gallery 🔻 🎳 Microsoft 👻 👋           |
| 🛅 🔻 🛐 🔻 🖃 🖶 Page 🕶 Safety 🕶 Tools 🕶 🔞 🖛 🔊                                           |
| UCRIVERSITY OF CALIFORNIA GOLDEN TREE<br>MODIFICATION SYSTEM                        |
| Your request has been sucessfully submitted.<br>OK                                  |
|                                                                                     |
| Don 📢 Local intranet   Protected Mode: Off 4 🖓 🔻 🕄 100% 🖛 🚙                         |

STEP 6: An e-mail will be sent to all Transactors and Courtesy Copy roles confirming the modification to the Project Code. Questions will be directed to the individual that initiated the project code request.

| 🍝 ق 1 🛃 🛃 🗠                                                                                                    | 🔹 🗋 🖙 🛛 Proje                  | ct Code SBTST has been mod                                                                                                    | lified - Message (Plain | Text)                                            | 2 -                     |                  |  |  |  |
|----------------------------------------------------------------------------------------------------|--------------------------------|----------------------------------------------------------------------------------------------------|-------------------------|--------------------------------------------------|-------------------------|------------------|--|--|--|
| File Messag                                                                                                    | je                             |                                                                                                    |                         |                                                  |                         | ۵ 🕜              |  |  |  |
| lgnore X<br>&Junk ≠ Delete                                                                                                    | Reply Reply Forward The More + | Image: Provide the second second | Move                    | 🗟 Mark Unread<br>🔡 Categorize ≠<br>♥ Follow Up ▼ | rranslate<br>↓ Select → | <b>Q</b><br>Zoom |  |  |  |
| Delete                                                                                                    | Respond                        | Quick Steps 🛛 🕞                                                                                                    | Move                    | Tags 🕞                                           | Editing                 | Zoom             |  |  |  |
| From:     ccpctestwebmaster@ucr.edu     Sent:     Fri 9/2/2011 9:34 PM       To:     Bobbi A McCracken     C:       Subject:     Project Code SBTST has been modified                                                                     |                                |                                                                                                    |                         |                                                  |                         |                  |  |  |  |
| This e-mail confirms your request to modify Project Code SBTST has been processed.<br>SBTST Short Description: Test Project Code Modify<br>SBTST Long Description: Test PC modify-long.                                                   |                                |                                                                                                    |                         |                                                  |                         |                  |  |  |  |
| Please send all responses to <u>BOBBIB@ucr.edu</u> This is an automatically generated message. Please do not "REPLY" to <u>ccpcwebmaster@ucr.edu</u> as your message will not be received and will be returned to you by the mail server. |                                |                                                                                                    |                         |                                                  |                         |                  |  |  |  |
| CC:<br>MARLAR@ucr<br>KIMPAD@ucr.<br>JERRYM@ucr.et<br>LUPER@ucr.et<br>VICKIT@ucr.et                                                                                                    | edu<br>edu<br>du               |                                                                                                    |                         |                                                  |                         |                  |  |  |  |
| ccpctestwo                                                                                                    | ebmaster@ucr.edu               |                                                                                                    |                         |                                                  |                         | 22 -             |  |  |  |

## "INACTIVATING" or "REACTIVATING" a Project Code

Please note Transactors have the ability to inactivate and reactivate project codes under their Accountability Structure(s)\*; there is no approval process required by the Accounting Office. However, department financial managers may want to develop departmental procedures and guidelines for Transactors. \* Please note that users may not inactivate/reactivate of project codes using numeric pre-fixes

<u>STEP 1:</u> Determine the project code to inactivate or reactivate. Under the menu Transactor Options, click on Inactivate/Reactivate Project Code

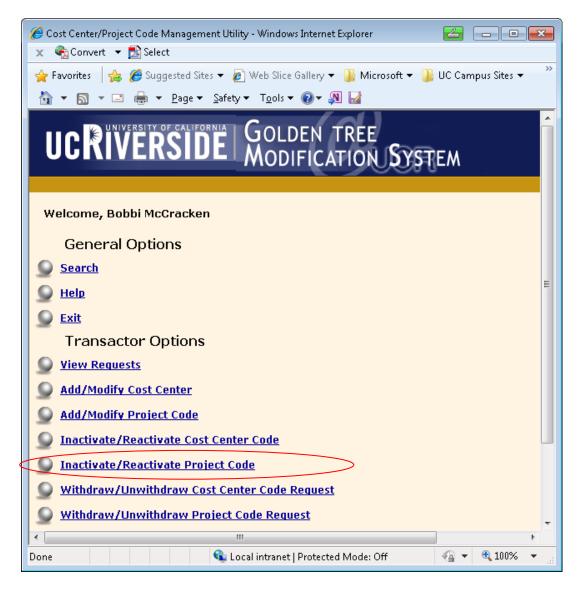

STEP 2: Search for the Project Code to be "inactivated" (or "reactivated").

| 🏉 Cost Center/Project Code Management Utility                                      | y - Windows Internet Explorer 🗧 💼 🗉                                                   | ×    |
|------------------------------------------------------------------------------------|---------------------------------------------------------------------------------------|------|
| 🚱 🗢 🕖 http://ccpctest/ccpctest/CC_F                                                | PC.srch_code 🗸 😽 🗙 🔎 Google                                                           | • ۹  |
| 🗶 🍕 Convert 🔻 🛃 Select                                                             |                                                                                       |      |
| 🚖 Favorites 🛛 🚔 🏉 Suggested Sites 🔻 🔊                                              | Web Slice Gallery 🔻 🍶 Microsoft 👻 🍶 UC Campus Sites 👻 🍶 UCR Links 👻 🔊 Best of the Web | >>   |
| 🏉 Cost Center/Project Code Management Utilit                                       | ity 🔄 👻 🗟 👻 🖾 👘 🖉 Bage 🔻 Safety 🕶 Tools 🕶 🌘                                           | 0- × |
| UCRIVERSIDE )                                                                      | Golden tree<br>Modification System                                                    |      |
| Type     Project Code       Code     Starts with       Description     Starts With | Change Accountability Structure D01100 - Accounting                                   | E    |
| Status Search Clear Main Menu                                                      | III                                                                                   |      |
| Done                                                                               | 🔩 Local intranet   Protected Mode: Off 🛛 🖓 🔻 🔍 100%                                   | ▼    |

STEP 3a-Inactivating a Project Code: From the Search grid displayed, click on "Inactivate" under the Action column. The system will query UCRFS to determine if the code is eligible to be inactivated. A code is eligible to be inactivated if there is no current fiscal year activity in the Actuals ledger under the project code AND there are no encumbrance balances associated with the project code. Please note this process may take several seconds to complete while the system queries the database.

|                                                  | ▼ 🛃 Select                                                                        |                                                      | 😽 🗙 👂                  | Google                   |                 |             |
|--------------------------------------------------|-----------------------------------------------------------------------------------|------------------------------------------------------|------------------------|--------------------------|-----------------|-------------|
|                                                  |                                                                                   |                                                      |                        |                          |                 |             |
| 9 Cost Center/P                                  | 🛓 🏉 Suggested Sites 👻 🔊 Web Slice                                                 | Gallery 🔻 <u>]]</u> Microsoft 👻 ]]] UC Camp          | us Sites 🔻 <u>]]</u> l | JCR Links 👻 👩            | Best of the Web | b           |
| - Cost Center) P                                 | roject Code Management Utility                                                    |                                                      |                        |                          | ⊐e ▼ Safetv ▼   | Tools 👻 🙆 🔻 |
|                                                  | · · · ·                                                                           |                                                      | ••••••                 | - 480 2-3                | 5- 2            |             |
| UCKI                                             | VERSIDE GOLD                                                                      | FICATION SYSTEM                                      |                        |                          |                 |             |
|                                                  | oject Code                                                                        |                                                      |                        | L Dottes                 | A 15            |             |
|                                                  | oject Code                                                                        | Change Acc                                           | ountability Stru       | cture D01100             | - Accounting    |             |
| ode Sta                                          | arts With SB -                                                                    |                                                      |                        |                          |                 |             |
| escription St                                    | arts With 👻                                                                       |                                                      |                        |                          |                 |             |
| tatus -                                          | <b>•</b>                                                                          |                                                      |                        |                          |                 |             |
| Search                                           | Clear Main Menu                                                                   | rate                                                 |                        |                          |                 |             |
|                                                  | ode to Inactivate/Reacti                                                          | ate                                                  |                        |                          |                 |             |
| Gelect a Co<br>record(s) fo<br>Code              | •                                                                                 |                                                      | Status                 | Action                   |                 |             |
| record(s) fo<br>Code                             | ound                                                                              |                                                      |                        | Action                   |                 |             |
| record(s) fo<br>Code<br>B                        | ound<br>Description                                                               | Туре                                                 | A                      | Action                   |                 |             |
| <b>Code</b><br>B<br>B777                         | ound<br>Description<br>ACCOUNTING                                                 | Type<br>Project Code                                 | A<br>A                 |                          | >               |             |
| <b>Code</b><br>B<br>B777<br>B888                 | Dund<br>Description<br>ACCOUNTING<br>SB777 search test                            | Type<br>Project Code<br>Project Code                 | A<br>A<br>A            | Inactivate               | >               |             |
| record(s) fo<br>Code<br>B<br>B777<br>B888<br>BTA | Description<br>ACCOUNTING<br>SB777 search test<br>testadding pcxxxxxxxxxxxxxxxxxx | Type<br>Project Code<br>Project Code<br>Project Code | A<br>A<br>A<br>A<br>A  | Inactivate<br>Inactivate | >               |             |

If the code is eligible for "inactivation", the system will update the first five characters of the Project Code description to "INACT" and updates the code status to "I" for Inactive. This Project Code will no longer be available for use on transactions.

|                                                                                                    | Project Code Management Utility - Windows Interne                                                                                                    | et Explorer 🕹 👝 😐                                                                                                    | 2 |
|----------------------------------------------------------------------------------------------------|----------------------------------------------------------------------------------------------------|----------------------------------------------------------------------------------------------------|---|
| €  €                                                                                                    | http://ccpctest/ccpctest/CC_PC.srch_code                                                                                                    | ✓ 4 X Google                                                                                                    | م |
| c 😪 Conver                                                                                                    | t 👻 🔂 Select                                                                                                    |                                                                                                    |   |
|                                                                                                    | 👍 🌈 Suggested Sites 👻 🍙 Web Slice Gallery 🔹                                                                                                    | 🔻 📙 Microsoft 👻 🕌 UC Campus Sites 👻 📙 UCR Links 👻 👩 Best of the Web                                                    |   |
| 🏉 Cost Cente                                                                                                    | r/Project Code Management Utility                                                                                                    | 🟠 👻 🔝 👻 🚍 🖶 Page 🕶 Safety 🕶 Tools 🕶 🌘                                                                                  | • |
| UCR                                                                                                    | IVERSIDE GOLDEN<br>MODIFICA                                                                                                    | TREE<br>ATION SYSTEM                                                                                                   |   |
| Search I                                                                                                    | Project Code                                                                                                    |                                                                                                    |   |
| Type i                                                                                                    | Project Code                                                                                                    | Change Accountability Structure D01100 - Accounting                                                                    |   |
| Code s                                                                                                    | Starts With - 🔻                                                                                                    |                                                                                                    |   |
|                                                                                                    | l'                                                                                                    |                                                                                                    |   |
| Description                                                                                                    | Starts With 👻                                                                                                    |                                                                                                    |   |
| Description<br>Status                                                                                                    | Starts With 👻                                                                                                    |                                                                                                    |   |
|                                                                                                    | - •                                                                                                    |                                                                                                    |   |
|                                                                                                    | Starts With  Clear Main Menu                                                                                                    |                                                                                                    |   |
| Status                                                                                                    |                                                                                                    |                                                                                                    |   |
| Status                                                                                                    |                                                                                                    |                                                                                                    |   |
| Status<br>Search<br>Select a                                                                                                    | Clear Main Menu<br>Code to Inactivate/Reactivate                                                                                                    |                                                                                                    |   |
| Status                                                                                                    | Clear Main Menu<br>Code to Inactivate/Reactivate                                                                                                    | Type Status Action                                                                                                    |   |
| Status<br>Search<br>Select a<br>6 record(s)                                                                                                    | Clear Main Menu<br>Code to Inactivate/Reactivate<br>found                                                                                               | Type Status Action                                                                                                    |   |
| Status<br>Search<br>Select a<br>6 record(s)<br>Code                                                                                                    | Clear Main Menu<br>Code to Inactivate/Reactivate<br>found<br>Description                                                                                |                                                                                                    |   |
| Status<br>Search<br>Select a<br>6 record(s)<br>Code<br>SB                                                                                                    | Clear Main Menu<br>Code to Inactivate/Reactivate<br>found Description                                                                                   | Project Code                                                                                                    |   |
| Status<br>Search<br>Select a<br>6 record(s)<br>Code<br>SB<br>SB777                                                                                              | Clear Main Menu<br>Code to Inactivate/Reactivate<br>found<br>ACCOUNTING<br>INACT SB777 search test                                                      | Project Code A<br>Project Code I <u>Reactivate</u>                                                                     |   |
| Status<br>Search<br>Select a<br>6 record(s)<br>Code<br>SB<br>SB777<br>SB888                                                                                     | Clear Main Menu Code to Inactivate/Reactivate found ACCOUNTING INACT SB777 search test testadding pcxxxxxxxxxxxxxxxxxxxxxxxxxxxxxxxxxxxx                | Project Code A Project Code I Reactivate Project Code A Inactivate                                                     |   |
| Status<br>Search<br>Select a<br>6 record(s)<br>Code<br>SB<br>SB777<br>SB888<br>SB77                                                                             | Clear Main Menu<br>Code to Inactivate/Reactivate<br>found<br>ACCOUNTING<br>INACT/SB777 search test<br>testadding pcxxxxxxxxxxxxxxxxxxxxxxxxxxxxxxxxxxxx | Project Code A Project Code A Inactivate Project Code A Inactivate Project Code A Inactivate                           |   |
| Status<br>Search<br>Select a<br>6 record(s)<br>SB<br>SB<br>SB777<br>SB888<br>SB777<br>SB888<br>SB77<br>SB888<br>SB77<br>SB888<br>SB77<br>SB888<br>SB74<br>SB752 | Clear Main Menu Code to Inactivate/Reactivate found Description ACCOUNTING INACT/SB777 search test testadding pcxxxxxxxxxxxxxxxxxxxxxxxxxxxxxxxxxxxx    | Project Code A Project Code A Inactivate Project Code A Inactivate Project Code A Inactivate Project Code A Inactivate | K |

An e-mail will be sent to all Transactors and Courtesy Copy roles associated with the Accountability Structure. Questions will be directed to the individual that initiated the project code inactivation.

| Messac                                                                                                    | · (26) (00) ( · · · · · · · · · · · · · · · · · ·                            | t Code SB777 has been inac | tivated - Message (Plair | n Text)                                              | <b>Z</b> .                | ⊠ ⊒<br>∧ (?)   |
|----------------------------------------------------------------------------------------------------|------------------------------------------------------------------------------|----------------------------|--------------------------|------------------------------------------------------|---------------------------|----------------|
| ine Messag<br>ing Ignore<br>ignore<br>igno | Reply Forward to More +<br>All<br>Respond                                    | Move to: ?                 | Move Rules *             | Mark Unread<br>Categorize ▼<br>Follow Up ▼<br>Tags ⊑ | Translate<br>↓<br>Editing | Zoom           |
| To: Bobbi<br>Cc:                                                                                                    | estwebmaster@ucr.edu<br>i A McCracken<br>ect Code SB777 has been inactivated |                            |                          |                                                      | Sent: Fri 9/2             | 2/2011 9:52 PM |
| SB777 Descripti<br>Please send all<br>This is an autor                                                                                                    | .edu<br>edu<br>du<br>edu                                                     | ·                          | cwebmaster@ucr.ec        | d <u>u</u> as your message                           | e will not be received    | and E          |
| C ccpctestw                                                                                                    | ebmaster@ucr.edu                                                             |                            |                          |                                                      |                           | 22 -           |

STEP 3b-Reactivating a Project Code: Search for the code and from the Search results grid, click on "Reactivate" under the Action column.

|                                                                                                    | Project Code Management Utility - Windows Internet Explore                                                                                                    | r                                                                            |                       |                                                      | -                     |                      | x |
|----------------------------------------------------------------------------------------------------|----------------------------------------------------------------------------------------------------|------------------------------------------------------------------------------|-----------------------|------------------------------------------------------|-----------------------|----------------------|---|
|                                                                                                    | http://ccpctest.ucr.edu/ccpctest/CC_PC.srch_code                                                                                                    | -                                                                            | + × ₽                 | Google                                               |                       | م                    | C |
| Convert                                                                                                    | t 🔻 🛃 Select                                                                                                    |                                                                              |                       | -                                                    |                       |                      |   |
| Favorites                                                                                                    | 👍 🌈 Suggested Sites 👻 🖉 Web Slice Gallery 👻 📗 Mic                                                                                                    | rosoft 👻 ] UC Camp                                                           | us Sites 🔻 🍌 U        | ICR Links 🔻 👩                                        | Best of the Wel       | b                    |   |
| Gost Center                                                                                                    | /Project Code Management Utility                                                                                                    | - 1                                                                          | 🔄 🔹 🔝 👻               | 🖃 🖶 🔻 <u>P</u> ag                                    | ge 💌 <u>S</u> afety 💌 | T <u>o</u> ols 🔻 🔞 🕶 |   |
| ucR                                                                                                    | IVERSIDE GOLDEN TREE<br>MODIFICATION                                                                                                    | U <b>S</b> YSTEM                                                             |                       |                                                      |                       |                      |   |
|                                                                                                    | Project Code                                                                                                    |                                                                              |                       |                                                      |                       |                      |   |
|                                                                                                    | Project Code                                                                                                    | Change Acco                                                                  | ountability Struc     | ture D01100 -                                        | - Accounting          |                      |   |
|                                                                                                    | Starts With SB -                                                                                                    |                                                                              |                       |                                                      |                       |                      |   |
| escription                                                                                                    | Starts With 👻                                                                                                    |                                                                              |                       |                                                      |                       |                      |   |
| Status                                                                                                    |                                                                                                    |                                                                              |                       |                                                      |                       |                      |   |
| Status<br>Search<br>Select a (<br>6 record(s)                                                                                                    | Clear Main Menu<br>Code to Inactivate/Reactivate<br>found                                                                                                    |                                                                              |                       |                                                      |                       |                      |   |
| Search<br>Select a (<br>6 record(s)<br>Code                                                                                                    | Clear Main Menu<br>Code to Inactivate/Reactivate<br>found Description                                                                                                    | Туре                                                                         | Status                | Action                                               | 1                     |                      |   |
| Search<br>Select a (<br>5 record(s)<br>Code<br>58                                                                                                    | Clear Main Menu Code to Inactivate/Reactivate found Description ACCOUNTING                                                                                                    | Project Code                                                                 | A                     |                                                      | Į                     |                      |   |
| Search<br>Select a (<br>5 record(s)<br>Code<br>58<br>58777                                                                                                    | Clear Main Menu Code to Inactivate/Reactivate found ACCOUNTING INACT SB777 search test                                                                                          | Project Code<br>Project Code                                                 | A<br>I                | Reactivate                                           |                       |                      |   |
| Search<br>Select a (<br>5 record(s)<br>Code<br>58<br>58777<br>58888                                                                                                    | Clear Main Menu Code to Inactivate/Reactivate found Description ACCOUNTING                                                                                                    | Project Code                                                                 | A<br>I<br>A           |                                                      |                       |                      |   |
| Search<br>Select a (<br>6 record(s)<br>Code<br>SB<br>SB777<br>SB888<br>SB777<br>SB888<br>SBTA                                                                                            | Clear Main Menu Code to Inactivate/Reactivate found ACCOUNTING INACT SB777 search test testadding pcccccccccccccccccccccccccccccccccccc                                         | Project Code<br>Project Code<br>Project Code                                 | A<br>I<br>A<br>A      | Reactivate<br>Inactivate                             |                       |                      |   |
| Status<br>Search<br>Select a (<br>6 record(s)                                                                                                    | Clear Main Menu Code to Inactivate/Reactivate found Description ACCOUNTING INACT SB777 search test Itestadding pcxxxxxxxxxxxxxxxxxxxxxxxxxxxxxxxxxxxx                           | Project Code<br>Project Code<br>Project Code<br>Project Code                 | A<br>I<br>A<br>A<br>A | Reactivate<br>Inactivate<br>Inactivate               |                       |                      |   |
| Search<br>Select a (<br>6 record(s)<br>Code<br>SB<br>SB777<br>SB888<br>SB777<br>SB888<br>SB772<br>SB888<br>SB772<br>SB888<br>SB772<br>SB888<br>SB772<br>SB888<br>SB772<br>SB888<br>SB772 | Clear Main Menu Code to Inactivate/Reactivate found Description ACCOUNTING INACT SB777 search test testadding pococococcocc AP Travel Audit Reporting Test Project Code 2-short | Project Code<br>Project Code<br>Project Code<br>Project Code<br>Project Code | A<br>I<br>A<br>A<br>A | Reactivate<br>Inactivate<br>Inactivate<br>Inactivate |                       |                      |   |

Once "reactivate" is clicked, the Project Code description will automatically update to remove "INACT" from the project code description and the Status will change to "A" for Active. The code is now available for use.

| Center/Project Code Management Utility - Windows Internet Explorer |                                  |                      |                                           |
|--------------------------------------------------------------------|----------------------------------|----------------------|-------------------------------------------|
| Inttp://ccpctest/ccpctest/CC_PC.srch_code                          | ▼ <sup>4</sup> y ×               | ₽ Google             | م                                         |
| Convert 🔻 🔂 Select                                                 |                                  |                      |                                           |
| zorites   👍 🏉 Suggested Sites 👻 🔊 Web Slice Gallery 👻 鷆 Micr       | osoft 👻 퉬 UC Campus Sites 👻      | 🐌 UCR Links 👻 🧧      | Best of the Web                           |
| st Center/Project Code Management Utility                          | <u>à</u> - S                     | → 🖃 🖶 → <u>P</u> age | e ▼ <u>S</u> afety ▼ T <u>o</u> ols ▼ 🔞 ▼ |
| CRIVERSIDE Golden TREE<br>Modification                             | System                           |                      |                                           |
| arch Project Code                                                  |                                  | Disasters Dotting    | 6                                         |
| Project Code                                                       | Change Accountability            |                      | Accounting                                |
| Starts With                                                        |                                  |                      |                                           |
| ription Starts With 👻                                              |                                  |                      |                                           |
| s - Clear Main Menu                                                |                                  |                      |                                           |
| ect a Code to Inactivate/Reactivate<br>cord(s) found               |                                  |                      |                                           |
| Code Description                                                   | Type State                       | us Action            |                                           |
| 7 SB777 search test                                                | Project Code A<br>Project Code A | Inactivate           |                                           |
| 8 testadding pcxxxxxxxxxxxxxxxx                                    | Project Code A                   | Inactivate           |                                           |
| AP Travel Audit Reporting                                          | Project Code A                   | Inactivate           |                                           |
| 2 Test Project Code 2-short                                        | Project Code A                   | Inactivate           |                                           |
| T Test Project Code Modify                                         | Project Code A                   | Inactivate           |                                           |
|                                                                    |                                  |                      |                                           |
|                                                                    |                                  |                      |                                           |
|                                                                    |                                  |                      | III.                                      |

An e-mail will be sent to all Transactors and Courtesy Copy roles associated with the Accountability Structure. Questions will be directed to the individual that initiated the project code re-activation.

| ⊠   🛃 🕫 ७ ♦<br>File Messag                                                                        | • 🖂 ugu (•                                                                                                    | t Code SB777 has been reacti                                                                                                    | vated - Message (Plain | Text)                                      | <u> </u>                                                    | □ X<br>^ ?        |
|---------------------------------------------------------------------------------------------------|----------------------------------------------------------------------------------------------------|----------------------------------------------------------------------------------------------------|------------------------|--------------------------------------------|-------------------------------------------------------------|-------------------|
| ignore X<br>& Junk → Delete                                                                       | Reply Reply Forward to More +<br>Reply Reply Forward to More +<br>Respond                                                                                             | Image: Move to: ?     ▲       Image: Image: | Move                   | Mark Unread<br>Categorize *<br>Follow Up * | H Find<br>→ Related →<br>Translate<br>→ Select →<br>Editing | R<br>Zoom<br>Zoom |
| From: ccpcte<br>To: Bobbi<br>Cc:                                                                  | estwebmaster@ucr.edu<br>A McCracken<br>ct Code SB777 has been reactivated                                                                                             | <i>Слиге</i> эсерэ — га                                                                                                    | mote                   | 1035 (3)                                   |                                                             | /2011 9:59 PM     |
| SB777 Descripti<br>Please send all<br>This is an auton                                            | reactivate Project Code: SB777 ha<br>on: SB777 search test<br>responses to <u>BOBBIB@ucr.edu</u><br>natically generated message. Plea<br>d to you by the mail server. | ·                                                                                                    | webmaster@ucr.ed       | <u>u</u> as your message                   | e will not be received                                      | and               |
| CC:<br>MARLAR@ucr.<br>IERRYM@ucr.<br>LUPER@ucr.et<br>VICKIT@ucr.e<br>BOBBIB@ucr.et<br>DAVIDG@ucr. | edu<br>edu<br>du<br>du<br>edu                                                                                                    |                                                                                                    |                        |                                            |                                                             |                   |
| ccpctestwo                                                                                        | ebmaster@ucr.edu                                                                                                    |                                                                                                    |                        |                                            |                                                             | ۲<br>۹.۹.۰        |

## WITHDRAW/UNWITHDRAW a Project Code Request

When a Transactor selects "Save and Exit" when adding a new project code, the item will remain in the Accountability Structures "work-in-progress". If the code will not be added, the Transactor may "withdraw" the request to add the project code and remove the request from the work in progress grid. Additionally, items that have previously been withdrawn can be "un-withdrawn" are returned to the work in progress status.

STEP1: Determine the project code request to withdraw or un-withdraw. Under the menu Transactor Options, click on Withdraw/Unwithdraw Project Code

| 🏉 Cost Center/Project Code Management Utility - Windows Internet Explorer 🖉 👝 💽                                                             | ×        |
|----------------------------------------------------------------------------------------------------|----------|
| 🗙 🍕 Convert 🔻 🔂 Select                                                                                                    |          |
| 😪 Favorites 🛛 🖕 🍘 Suggested Sites 👻 🔊 Web Slice Gallery 👻 🎴 Microsoft 👻 🎴 UC Campus Sites 👻 🎴 UCR Links 👻 🔊 Best of the Web 🔊 Channel Guide | e        |
| 🟠 🔻 🖾 👻 🖶 Page 👻 Safety 🖛 Tools 🕶 🕢 🦗 💹                                                                                                    |          |
| UCRIVERSITY OF CALIFORNIA GOLDEN TREE<br>MODIFICATION SYSTEM                                                                                | Î        |
| Welcome, Bobbi McCracken                                                                                                    |          |
| General Options                                                                                                    |          |
| Search Search                                                                                                    |          |
| 9 Help                                                                                                    | н        |
| S Exit                                                                                                    |          |
| Transactor Options                                                                                                    |          |
| 9 View Requests                                                                                                    |          |
| Add/Modify Cost Center                                                                                                    |          |
| Add/Modify Project Code                                                                                                    |          |
| <u>Inactivate/Reactivate Cost Center Code</u>                                                                                               |          |
| <u>Inactivate/Reactivate Project Code</u>                                                                                                   |          |
| Withdraw/Unwithdraw Cost Center Code Request                                                                                                |          |
| Withdraw/Unwithdraw Project Code Request                                                                                                    |          |
| A poor in First On time                                                                                                    | <b>•</b> |
|                                                                                                    |          |

STEP 2a-Withdrawing a request: Search the Work In Progress for the pending project code by selecting the appropriate code pre-fix, selecting WIP-Dept under the status field, and clicking on "search".

| Cost Center/Project Code Management Utility - Windows Intern | et Explorer                                                                             |
|--------------------------------------------------------------|-----------------------------------------------------------------------------------------|
| C v ktp://ccpctest.ucr.edu/ccpctest/CC_PC.srch_co            | de 🔹 🖌 😒 🐓 🗙 🔎 Google 🖉 🗸                                                               |
| 🗴 🍕 Convert 🔻 🛃 Select                                       |                                                                                         |
| 😭 Favorites 🛛 🚔 🏉 Suggested Sites 👻 🔊 Web Slice Gallery      | 🔹 🏭 Microsoft 👻 🍶 UC Campus Sites 👻 길 UCR Links 👻 🔊 Best of the Web 🍃 Channel Guide 👘 👋 |
| Cost Center/Project Code Management Utility                  | 🛐 🔻 🔝 👻 🖃 👼 👻 <u>P</u> age 👻 <u>S</u> afety 👻 T <u>o</u> ols 👻 🛞 👻                      |
|                                                              | TREE<br>TION SYSTEM                                                                     |
| Search Project Code                                          |                                                                                         |
| Type Project Code                                            | Change Accountability Structure D01100 - Accounting                                     |
| Code Starts With SB -                                        |                                                                                         |
| Description Starts With  Status WIP-Dept                     |                                                                                         |
| RAADMICKCCC                                                  |                                                                                         |
| Search Clear Main Menu                                       |                                                                                         |
|                                                              |                                                                                         |
|                                                              |                                                                                         |
|                                                              |                                                                                         |
|                                                              |                                                                                         |
| •                                                            |                                                                                         |
|                                                              | 🗸 Trusted sites   Protected Mode: Off 🛛 🖓 👻 🔍 100% 💌                                    |

The codes matching the search criteria will display in the grid. Click on "Withdraw" under the Action column to remove the item from the department work in progress grid:

| Cost Center                       | Project Code Management Utility - Windows Intern    | t Explorer                                                                              |
|-----------------------------------|-----------------------------------------------------|-----------------------------------------------------------------------------------------|
| <b>G-</b>                         | http://ccpctest.ucr.edu/ccpctest/CC_PC.srch_co      | le 🔹 🚱 🚱 🖍 🖌 🖓 Google 🖉 🗸                                                               |
| 🗴 🍕 Conve                         | t 🔻 🛃 Select                                        |                                                                                         |
| 🚖 Favorites                       | 👍 🌈 Suggested Sites 👻 🙋 Web Slice Gallery 🔹         | 🛛 🕌 Microsoft 🔻 🎚 UC Campus Sites 🔻 🎚 UCR Links 👻 🔊 Best of the Web 🔊 Channel Guide 👘 👋 |
| 🏉 Cost Cente                      | r/Project Code Management Utility                   | 🛐 🔻 🔝 👻 🖃 🖶 🖉 Page 👻 Safety 👻 Tools 💌 🔞 💌 🎽                                             |
|                                   | VIVERSITY OF CALIFORNIA<br>MODIFICA<br>Project Code | TREE<br>TION SYSTEM                                                                     |
|                                   | 2                                                   |                                                                                         |
|                                   | Project Code                                        | Change Accountability Structure D01100 - Accounting                                     |
| Code<br>Description               | Starts With SB                                      |                                                                                         |
| Status                            | WIP-Dept -                                          |                                                                                         |
| Search<br>Select a<br>1 record(s) | Clear Main Menu<br>Code to Withdraw/Unwithdraw      |                                                                                         |
| Code                              | Description                                         | Type Status Action                                                                      |
| SBVEG                             | Vegetable                                           | Project Code WIP-Dept Withdraw                                                          |
| •                                 |                                                     | III                                                                                     |
|                                   |                                                     | ✓ Trusted sites   Protected Mode: Off 4 🖓 🔻 🔍 100% 👻                                    |

The system will display the following screen where comments regarding the reason for the withdrawl can be entered. Click on "Submit" to withdraw the request.

| Cost Center/Project Code Man | nagement Utility - Windows Internet Explorer                                                                             |
|------------------------------|----------------------------------------------------------------------------------------------------|
| 🕞 🕞 🗢 🙋 http://ccpctes       | st.ucr.edu/ccpctest/cc_pc.withdraw_code?sSourceApp=DEPT&cmd_Withdra 🔻 🗟 🍫 🗙 🖓 Google 🖉 🗸                                 |
| 🗴 🍓 Convert 🔻 🛃 Select       |                                                                                                    |
| 🖕 Favorites 🛛 👍 後 Suggest    | sted Sites 🔻 🝘 Web Slice Gallery 👻 🌗 Microsoft 👻 🎚 UC Campus Sites 🔻 🌗 UCR Links 👻 🖉 Best of the Web 🙋 Channel Guide 👘 👘 |
| Cost Center/Project Code Ma  | lanagement Utility 🔄 🖬 🔻 🖸 🚽 Bage 🔻 Safety 🕶 Tools 🕶 🔞 👻                                                                 |
|                              | SIDE GOLDEN TREE<br>MODIFICATION SYSTEM                                                                                  |
| Withdraw Code                |                                                                                                    |
| 176-                         | PC                                                                                                    |
|                              | SBVEG                                                                                                    |
|                              | Vegetable                                                                                                    |
| Long Description             | Test of WIP-Vegetable                                                                                                    |
|                              | Per the department financial manager the<br>establishment of this code is no longer required.                            |
| Submit Cancel                |                                                                                                    |
| Done                         | v Trusted sites   Protected Mode: Off v € 100% v                                                                         |

A confirmation of the withdrawl will display. An e-mail will not be sent.

| 🏉 Cost Center/Project Code Management Utility - Windows Internet Explorer 🛛 🔁 🗖 🗖 💌                                                                                                    |
|----------------------------------------------------------------------------------------------------|
| x 🖓 Convert 🔻 🔂 Select                                                                                                    |
| 🖕 Favorites 🛛 🚖 🏉 Suggested Sites 🔻 🖉 Web Slice Gallery 👻 🎴 Microsoft 👻 🎴 UC Campus Sites 👻 🎴 UCR Links 👻 🖉 Best of the Web 🦧 Channel Guide 👘 🎽                                                                                                    |
| 👌 🕶 🗔 🕶 🖃 Eage 🖛 Safety 🖛 Tools 🕶 🚱 🖉 🎑                                                                                                    |
| UCRIVERSIDE GOLDEN TREE<br>MODIFICATION SYSTEM                                                                                                    |
|                                                                                                    |
|                                                                                                    |
| Your request of withdraw has been granted.                                                                                                    |
| ОК                                                                                                    |
|                                                                                                    |
|                                                                                                    |
|                                                                                                    |
|                                                                                                    |
|                                                                                                    |
|                                                                                                    |
|                                                                                                    |
|                                                                                                    |
|                                                                                                    |
| Done State Construction Construction Constru |
| vone                                                                                                    |

STEP 2b: Unwithdrawing a previously withdrawn request: Search the Work In Progress for the pending project center code by selecting the appropriate code pre-fix, selecting Withdraw under the status field, and clicking on "search".

| Cost Center/Project Code Management Utility - Windows Internet Explorer |                                                                              |
|-------------------------------------------------------------------------|------------------------------------------------------------------------------|
| CO V R http://ccpctest/ccpctest/CC_PC.srch_code                         | <ul> <li>✓ 4 × Ø Google</li> <li>Ø </li> </ul>                               |
| 🗴 🍕 Convert 🔻 🔂 Select                                                  |                                                                              |
| 🔶 Favorites 🛛 🚖 🏉 Suggested Sites 🔻 🙋 Web Slice Gallery 👻 퉬 Microsof    | ft 🔻 퉬 UC Campus Sites 🔻 🎳 UCR Links 🔻 🖉 Best of the Web 🍘 Channel Guide 👘 👋 |
| Cost Center/Project Code Management Utility                             | 🟠 🔻 🖾 👻 🖃 🖶 Yage 👻 Safety 🔻 Tools 🕶 🕢 👻                                      |
| UCRIVERSITY OF CALFORNIA GOLDEN TREE<br>MODIFICATION S                  | <u>Y</u> Ş <del>T</del> JEM                                                  |
| Type Project Code<br>Code Starts With SB >                              | Change Accountability Structure D01100 - Accounting                          |
| Description Starts With                                                 |                                                                              |
| Status Withdraw -                                                       |                                                                              |
| Search Clear Main Menu                                                  |                                                                              |
| •                                                                       |                                                                              |
|                                                                         | 🗣 Local intranet   Protected Mode: Off 🛛 🖓 🔻 🍕 100% 💌                        |

The codes matching the search criteria will display in the grid. Click on "Unwithdraw" under the Action column to move the item back to the department work in progress grid:

| Cost Center/Project Code Management Utility - Windows Internet Explorer |                                                                             |
|-------------------------------------------------------------------------|-----------------------------------------------------------------------------|
|                                                                         | <ul> <li>✓ 4 × Google</li> </ul>                                            |
| 🗙 🍕 Convert 🔻 🔂 Select                                                  |                                                                             |
| 🖕 Favorites 🛛 🚔 🏉 Suggested Sites 🔻 💋 Web Slice Gallery 👻 👪 Microsoft   | t 🔻 퉬 UC Campus Sites 🔻 퉬 UCR Links 🔻 🝘 Best of the Web 🖉 Channel Guide 👘 👋 |
| Cost Center/Project Code Management Utility                             | 🐴 🔻 🔝 👻 🖃 🖶 🛛 Page 🔻 Safety 🔻 Tools 🕶 🕢 👻                                   |
| UCRIVERSITY OF CALIFORNIA GOLDEN TREE<br>MODIFICATION S                 | уҙ҈ҭем                                                                      |
| Search Project Code                                                     |                                                                             |
| Type Project Code                                                       | Change Accountability Structure D01100 - Accounting                         |
| Code Starts With SB 🔻                                                   |                                                                             |
| Description Starts With -                                               |                                                                             |
| Status Withdraw -                                                       |                                                                             |
| Search Clear Main Menu                                                  |                                                                             |
| Select a Code to Withdraw/Unwithdraw<br>1 record(s) found               |                                                                             |
| Code Description                                                        | Type Status Action                                                          |
| SBVEG Vegetable                                                         | Project Code  Withdraw                                                      |
|                                                                         |                                                                             |
| Done                                                                    | Cocal intranet   Protected Mode: Off                                        |

The system will display the following screen where comments regarding the reason for un-withdrawing the item can be entered. Click on "Submit" to un-withdraw the request and move back to the work in progress grid.

| Cost Center/Project Code Ma  | lanagement Utility - Windows Internet Explorer                                                        |                                                               |
|------------------------------|----------------------------------------------------------------------------------------------------|---------------------------------------------------------------|
| G v F http://ccpcte          | test/ccpctest/cc_pc.withdraw_code?sSourceApp=DEPT&cmd_Withdraw=U&sInReA 🔻 🐓 🗙 👂 Google                | • ٩                                                           |
| 🗙 🍕 Convert 🔻 🔂 Select       | t                                                                                                    |                                                               |
| 🚖 Favorites 🛛 🚖 🏉 Sugge      | ested Sites 🔻 🔊 Web Slice Gallery 👻 🌗 Microsoft 🔻 🌗 UC Campus Sites 👻 🌗 UCR Links 👻 🖉 Best of the Web | 🖇 🍘 Channel Guide 💦 🔅                                         |
| 🥖 Cost Center/Project Code N | Management Utility 🛛 👘 🔻 🖸 🖶 💌 😤 🖉                                                                    | • ▼ <u>S</u> afety ▼ T <u>o</u> ols ▼ <b>@</b> ▼ <sup>≫</sup> |
|                              | SIDE GOLDEN TREE<br>MODIFICATION SYSTEM                                                               | *                                                             |
| Unwithdraw Code              |                                                                                                    |                                                               |
| Туре                         | PC                                                                                                    |                                                               |
| Request Code                 | SBVEG                                                                                                 |                                                               |
| Short Description            | Vegetable                                                                                             |                                                               |
| Long Description             | Test of WIP-Vegetable                                                                                 |                                                               |
| Comments                     | Due to a change in the department budget, this code will be used to track related expenditures.       |                                                               |
| Submit Dancel                |                                                                                                    |                                                               |
| Done                         | 😪 Local intranet   Protected Mode: Off                                                                | √a ▼ € 100% ▼                                                 |

A confirmation of the action will display. An e-mail will <u>not</u> be sent. The code will now appear in the department Work In Progress grid.

| 🧭 Cost Center/Project Code Management Utility - Windows Internet Explorer 🛛 🔁 👝 💷 💌                         |
|----------------------------------------------------------------------------------------------------|
| 🗶 🍕 Convert 🔻 🔂 Select                                                                                      |
| 👷 Favorites 🛛 🚖 🏉 Suggested Sites 🔻 🖉 Web Slice Gallery 🔻 🌗 Microsoft 👻 🌗 UC Campus Sites 👻 🌗 UCR Links 👻 🧳 |
| 🚹 🛪 🔝 🛪 🖃 🖶 🗴 <u>P</u> age 🕶 Safety 🕶 Tools 🕶 🕢 🐙 🔛                                                         |
|                                                                                                    |
| UCRIVERSIDE GOLDEN TREE<br>MODIFICATION SYSTEM                                                              |
| Your request of unwithdraw has been granted.                                                                |
|                                                                                                    |
|                                                                                                    |
| Done 📢 🗸 Local intranet   Protected Mode: Off 🦷 👻 🔍 100% 🔻                                                  |

## "VIEWING" a Request

This functionality can be used to determine the status of a request, to identify the individual that initiated the request, to see the history of a particular code, etc.

STEP 1: Under the menu Transactor's Options, select View Requests.

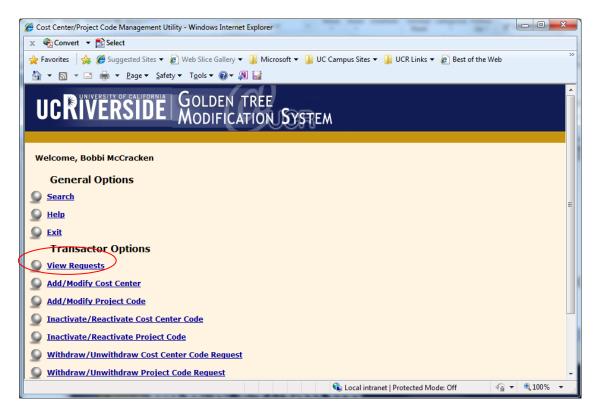

STEP 2: Enter the desired search criteria and click on "Search". By default the Accountability Structure will default to the last one used (or selected) by the Transactor. The search results can be limited by entering information in one or more of following fields:

- a.) Enter a date range in the "Requested Between" fields;
- b.) Select "Type" Cost Center or Project Code;
- c.) Enter a two-digit prefix in "Code" starts with;
- d.) Enter part of the description in "Description" starts with.
- e) Selecting the appropriate "Status":
  - i. "WIP-Dept" these are requests saved by the department and not yet "submitted";
  - ii. "Requested" these are requests that have been "submitted" by the department, but pending action by the Accounting Office;
  - iii. "WIP-Acctg" these are requests the Accounting Office is still working on;
  - iv. "Activated" these are requests that have been approved/activated;
  - v. "Denies" these are requests that have been rejected by the Accounting Office.

| 6 Cost Center/Pro           | ject Code Manager   | ment Utility - W | indows Internet Explore | er          |                     |                 |                  |                          |                  |                        | = X     |
|-----------------------------|---------------------|------------------|-------------------------|-------------|---------------------|-----------------|------------------|--------------------------|------------------|------------------------|---------|
| 30 · 2                      | http://ccpctest/ccp | ctest/CC_PC_R    | EQUEST.srch_requests    |             |                     |                 |                  | • 47 🗙 🔎 Goog            | yle              |                        | + م     |
| 🗙 🍖Convert                  | 🕶 🔂 Select          |                  |                         |             |                     |                 |                  |                          |                  |                        |         |
| 🖕 Favorites 💡               | 🛓 🏉 Suggested Si    | tes 👻 🥫 Web      | Slice Gallery 👻 퉬 Mi    | crosoft 👻 📗 | UC Campus Sites 👻 膭 | UCR Links 🔻 🙋 B | est of the Web 🧯 | 🗿 Channel Guide 🍃        | Internet Start 🧯 | Microsoft              | **      |
| 🟉 Cost Center/P             | roject Code Manage  | ement Utility    |                         |             |                     |                 |                  | 🏠 🔹 🔝 🔹 🖃                | 🖶 🔻 Page 🕶       | Safety  Tools          | • 🕢 • » |
| ucRi                        | VERSI               |                  | DLDEN TREE              | -<br>1.5757 | EM                  |                 |                  |                          |                  |                        |         |
| Requested                   | ost Center/P        | -                | de Requests             | -           | Change Accountabil  | ity Structure   | 100 - Accountin  |                          |                  | -                      |         |
| Between                     | (MM/DD/YYYY)        | and and          | (MM/DD/YYYY)            |             | Change Accountable  | ity Structure   |                  | g                        |                  |                        |         |
| Туре                        | Any -               | •                | (,,                     |             |                     |                 |                  |                          |                  |                        |         |
| Code                        | Starts With         | •                |                         |             |                     |                 |                  |                          |                  |                        |         |
| Description                 | Starts With         | •                |                         |             |                     |                 |                  |                          |                  |                        |         |
| Accountability<br>Structure | Equals              | D01100           |                         |             |                     |                 |                  |                          |                  |                        |         |
| Status                      | All                 | •                |                         |             |                     |                 |                  |                          |                  |                        |         |
| Search                      | Clear Main          | Menu             |                         |             |                     |                 |                  |                          |                  |                        |         |
| $\sim$                      |                     |                  |                         |             |                     |                 |                  |                          |                  |                        |         |
|                             |                     |                  |                         |             |                     |                 |                  |                          |                  |                        |         |
|                             |                     |                  |                         |             |                     |                 |                  |                          |                  |                        |         |
|                             |                     |                  |                         |             |                     |                 |                  |                          |                  |                        | ~       |
|                             |                     |                  |                         |             |                     |                 | ६ Local          | l intranet   Protected I | Aode: Off        | କ୍ଳ <del>କ</del> ୍ଲ 10 | 0% 👻    |

STEP 3: Requests matching the search criteria will be displayed. In the screen shot below, the search criteria was defined as all request initiated between 04/01/2011 and 04/30/2011 for both cost centers and project codes beginning with "SB" under Accountability Structure D01100.

|                                                                                       | Æ http://co                                                                            | pctest/ccpctest                     | CC_IC_REQUEST.                                                                              | sicil_requests     |                            |                                          |                         |                                        |                                                                                             | × P Google      |                                     |                                             | 1                                      |
|---------------------------------------------------------------------------------------|----------------------------------------------------------------------------------------|-------------------------------------|---------------------------------------------------------------------------------------------|--------------------|----------------------------|------------------------------------------|-------------------------|----------------------------------------|---------------------------------------------------------------------------------------------|-----------------|-------------------------------------|---------------------------------------------|----------------------------------------|
| Cor 🗞                                                                                 | nvert 🔻 🔂 Se                                                                           | lect                                |                                                                                             |                    |                            |                                          |                         |                                        |                                                                                             |                 |                                     |                                             |                                        |
| Favorite                                                                              | es 🛛 🚖 🏉 Su                                                                            | uggested Sites 🔻                    | 🕖 Web Slice Ga                                                                              | llery 👻 퉲 I        | Microsoft 👻 🚺              | 📙 UC Can                                 | npus Site               | s 👻 퉬 UCR Links                        | 🝷 🙋 Best of the Web 👩                                                                       | Channel Guide 🥫 | Internet Start                      | Microso                                     | oft                                    |
| Cost Ce                                                                               | enter/Project Co                                                                       | de Managemen                        | t Utility                                                                                   |                    |                            |                                          |                         |                                        | <b>∆</b> •                                                                                  | 🔊 - 🖃 🚔         |                                     | afety 🔻 T <u>c</u>                          | ols 👻 🔞                                |
|                                                                                       |                                                                                        |                                     | GOLDE<br>MODIF                                                                              |                    |                            | ₹EM                                      |                         |                                        |                                                                                             |                 |                                     | (ALA)                                       |                                        |
| queste                                                                                |                                                                                        |                                     |                                                                                             | -                  | -                          | Char                                     |                         |                                        | re D01100 - Accounting                                                                      |                 |                                     | _                                           |                                        |
| tween                                                                                 |                                                                                        |                                     | a una enter                                                                                 | D/YYYY)            |                            | Char                                     | ige Acci                | ountability Structu                    | Do noo - Accounting                                                                         |                 |                                     |                                             |                                        |
| pe                                                                                    | Any                                                                                    | <b>-</b>                            | (MM) D                                                                                      | 5,1111)            |                            |                                          |                         |                                        |                                                                                             |                 |                                     |                                             |                                        |
|                                                                                       |                                                                                        |                                     |                                                                                             |                    |                            |                                          |                         |                                        |                                                                                             |                 |                                     |                                             |                                        |
| de                                                                                    | Starts                                                                                 | With 👻 s                            | b                                                                                           |                    |                            |                                          |                         |                                        |                                                                                             |                 |                                     |                                             |                                        |
|                                                                                       |                                                                                        |                                     | b                                                                                           |                    |                            |                                          |                         |                                        |                                                                                             |                 |                                     |                                             |                                        |
| scripti                                                                               | ion Starts                                                                             | With 👻                              | b<br>001100                                                                                 |                    |                            |                                          |                         |                                        |                                                                                             |                 |                                     |                                             |                                        |
| de<br>escripti<br>counta<br>ructure<br>atus                                           | ion Starts                                                                             | With 👻                              |                                                                                             |                    |                            |                                          |                         |                                        |                                                                                             |                 |                                     |                                             |                                        |
| escripti<br>counta<br>ructure<br>atus<br>Searci                                       | ion Starts<br>ability Equals<br>All<br>h Clear                                         | With -                              | 001100                                                                                      | Request<br>Type    | Status                     | Туре                                     | Code                    | Short<br>Description                   | Long Description                                                                            | Comments        | Last<br>Updated                     | Last<br>Updated<br>By                       |                                        |
| scripti<br>counta<br>ructure<br>atus<br>Searci<br>record                              | ion Starts 1<br>ability Equals<br>All<br>h Clear                                       | With F                              | Accountability                                                                              |                    | <u>Status</u><br>Activated | Ivpe<br>Cost<br>Center                   | Code<br>SBXYZ           |                                        | Long Description<br>Test Chancellor XYZ<br>project                                          | Comments        | Ləst<br>Updated<br>04/20/2011       | Updated<br>By                               | <u>Comme</u>                           |
| scripti<br>counta<br>ructure<br>atus<br>Searci<br>record                              | ion Starts )<br>ability Equals<br>All<br>h Clear<br>d(s) found                         | With  With  Kequest Date            | Accountability<br>Structure<br>D01100 -                                                     | Туре               |                            | Cost<br>Center                           | SBXYZ                   | Description                            | Test Chancellor XYZ                                                                         | Comments        | Updated                             | Updated<br>By<br>JERRYM                     | Comme<br>Viev                          |
| scripti<br>counta<br>ucture<br>atus<br>Search<br>record<br>auest<br>dbr<br>156<br>157 | ion Starts 1<br>ability Equals<br>All<br>h Clear<br>d(s) found<br>t Requestor<br>LUPER | With  With  Kequest Date 04/19/2011 | Accountability<br>Structure<br>D01100 -<br>Accounting<br>D01100 -                           | Type<br>Add        | Activated                  | Cost<br>Center<br>Cost                   | SBXYZ<br>SBGBT          | Description<br>XYZ projct              | Test Chancellor XYZ<br>project<br>GR Britain Stud Grad                                      | Comments        | Updated<br>04/20/2011               | Updated<br>By<br>JERRYM<br>JERRYM           | Comme<br>Viev<br>Viev                  |
| scripti<br>counta<br>ructure<br>atus<br>Searci<br>record<br>aquest<br>Nbr<br>156      | ion Starts 1<br>ability Equals<br>All<br>h Clear<br>(s) found<br>t Requestor<br>LUPER  | With                                | Accountability<br>Structure<br>D01100 -<br>Accounting<br>D01100 -<br>Accounting<br>D01100 - | Type<br>Add<br>Add | Activated<br>Denied        | Cost<br>Center<br>Cost<br>Center<br>Cost | SBXYZ<br>SBGBT<br>SBTOE | Description<br>XYZ projct<br>STUD GRAD | Test Chancellor XYZ<br>project<br>GR Britain Stud Grad<br>Pro. Revi<br>Transfer Orientation | Comments        | Updated<br>04/20/2011<br>04/22/2011 | Updated<br>By<br>JERRYM<br>JERRYM<br>JERRYM | Commer<br>Viev<br>Viev<br>Viev<br>Viev |

## **CONTACTS**

Î

Direct questions and comments regarding this system to <u>ucrfsfeedback@ucr.edu</u>